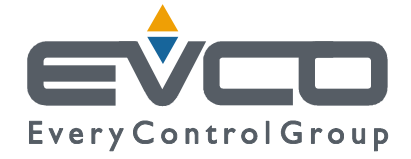

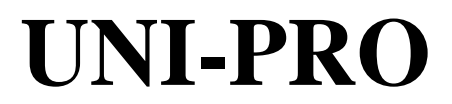

# **DEVELOPMENT ENVIRONMENT FOR PROGRAMMABLE CONTROLLERS**

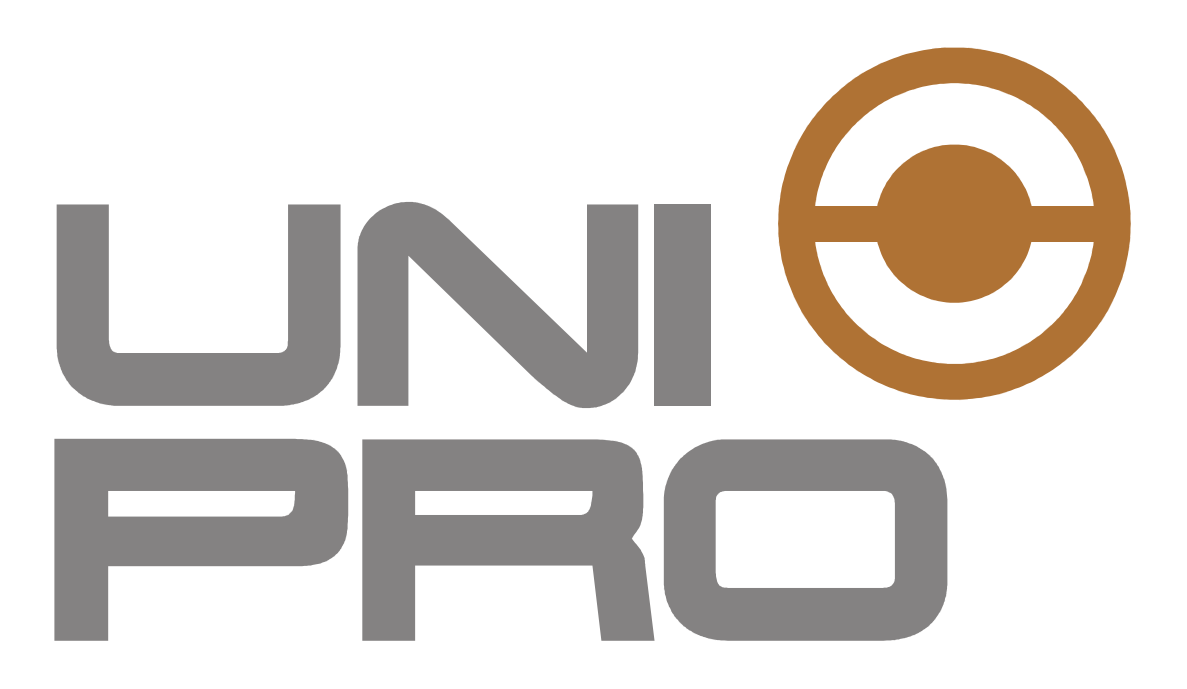

**HVAC LIBRARIES MANUAL** 

**CODE 114UPROHLE10** 

#### **Important notice**

This Instruction Manual should be read carefully before use, and all warnings should be observed; the Manual should then be kept for future reference.

# Summary

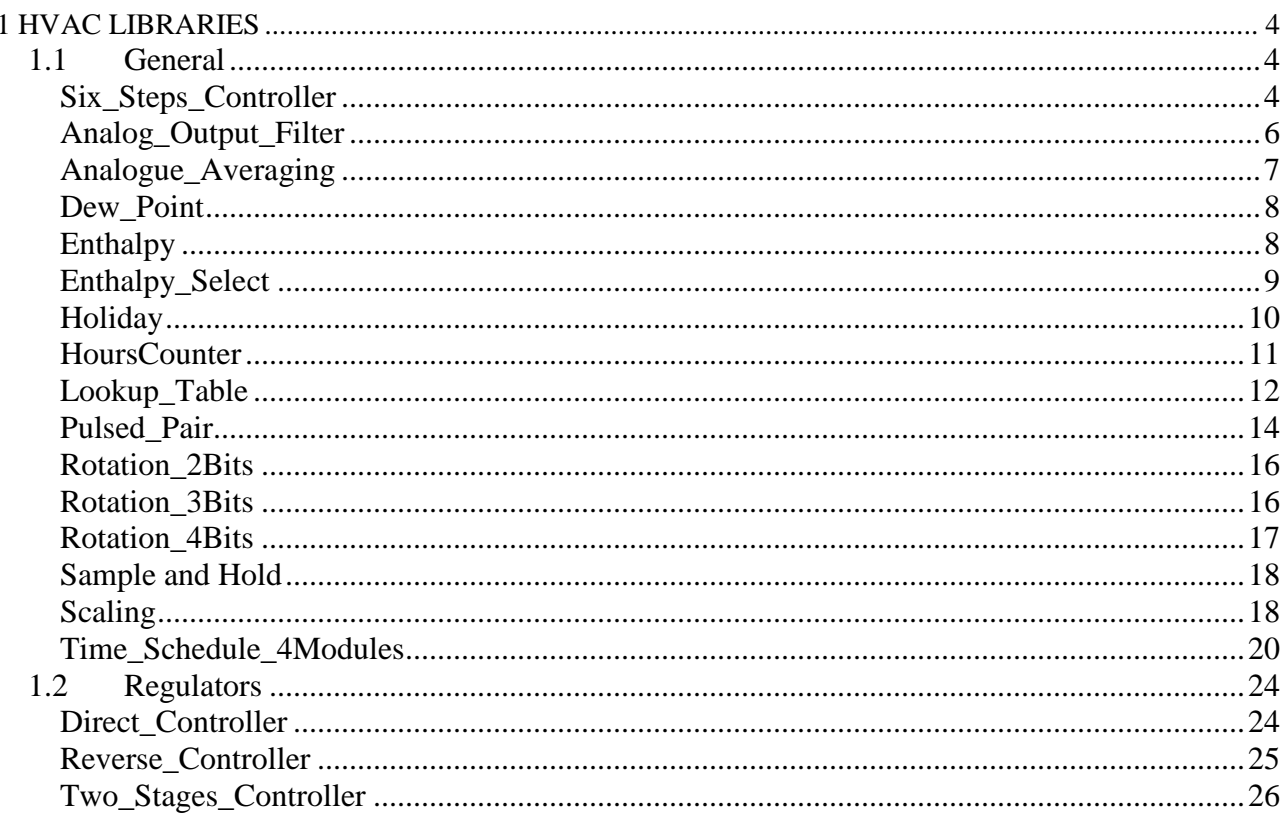

# **1 HVAC LIBRARIES**

# **1.1 General**

# **Six\_Steps\_Controller**

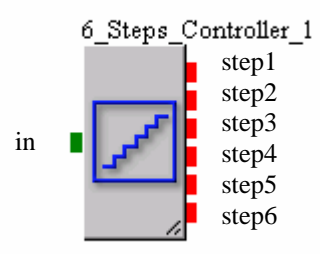

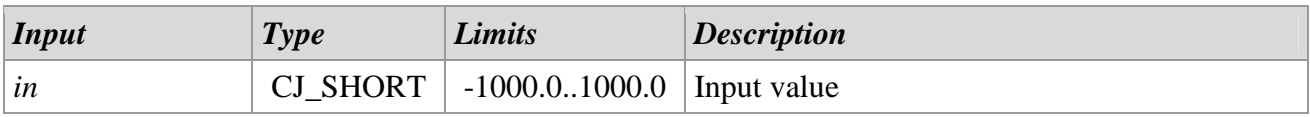

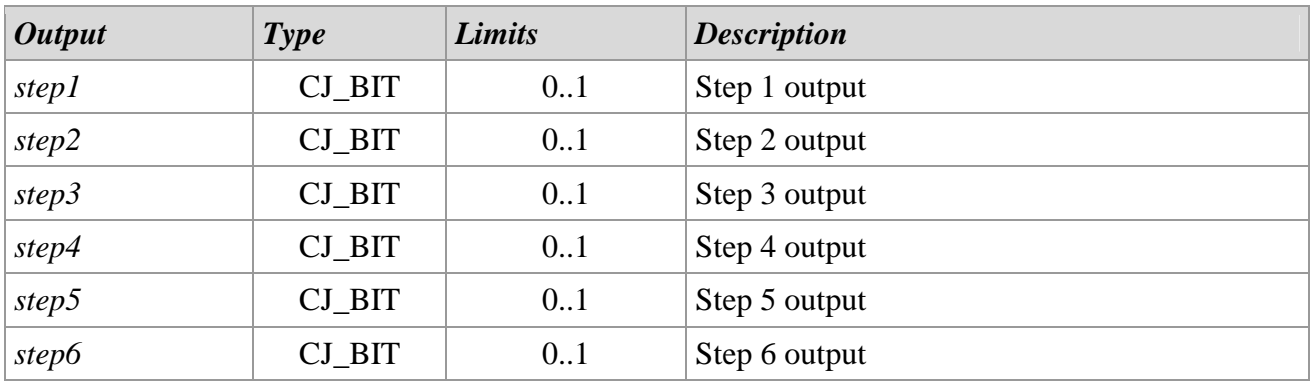

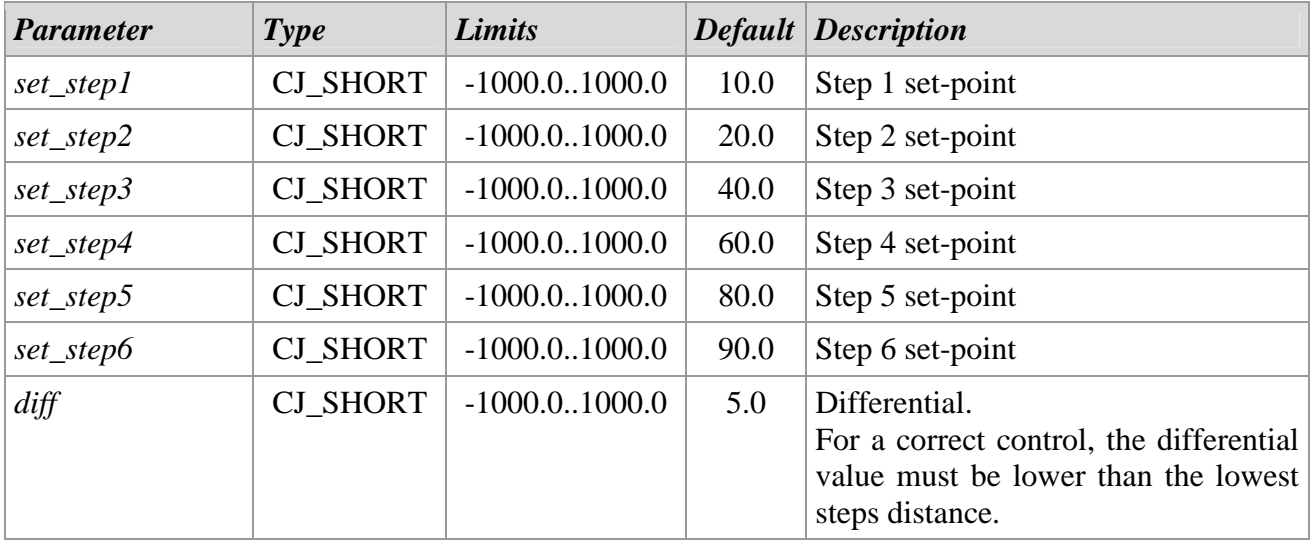

#### *Descrizione*

The *Six\_Steps\_Controller* library allows to calculate the request of six outputs based on the requested value. The corresponding output to a step is activated when the input value exceeds the definitive limit by the sum between set-point and differential. The output is switched off when the value falls below the same set-point. The library is a template that contains the parameters and the control algorithm.

To configure the library, double click on it and set up the parameters with appropriate values.

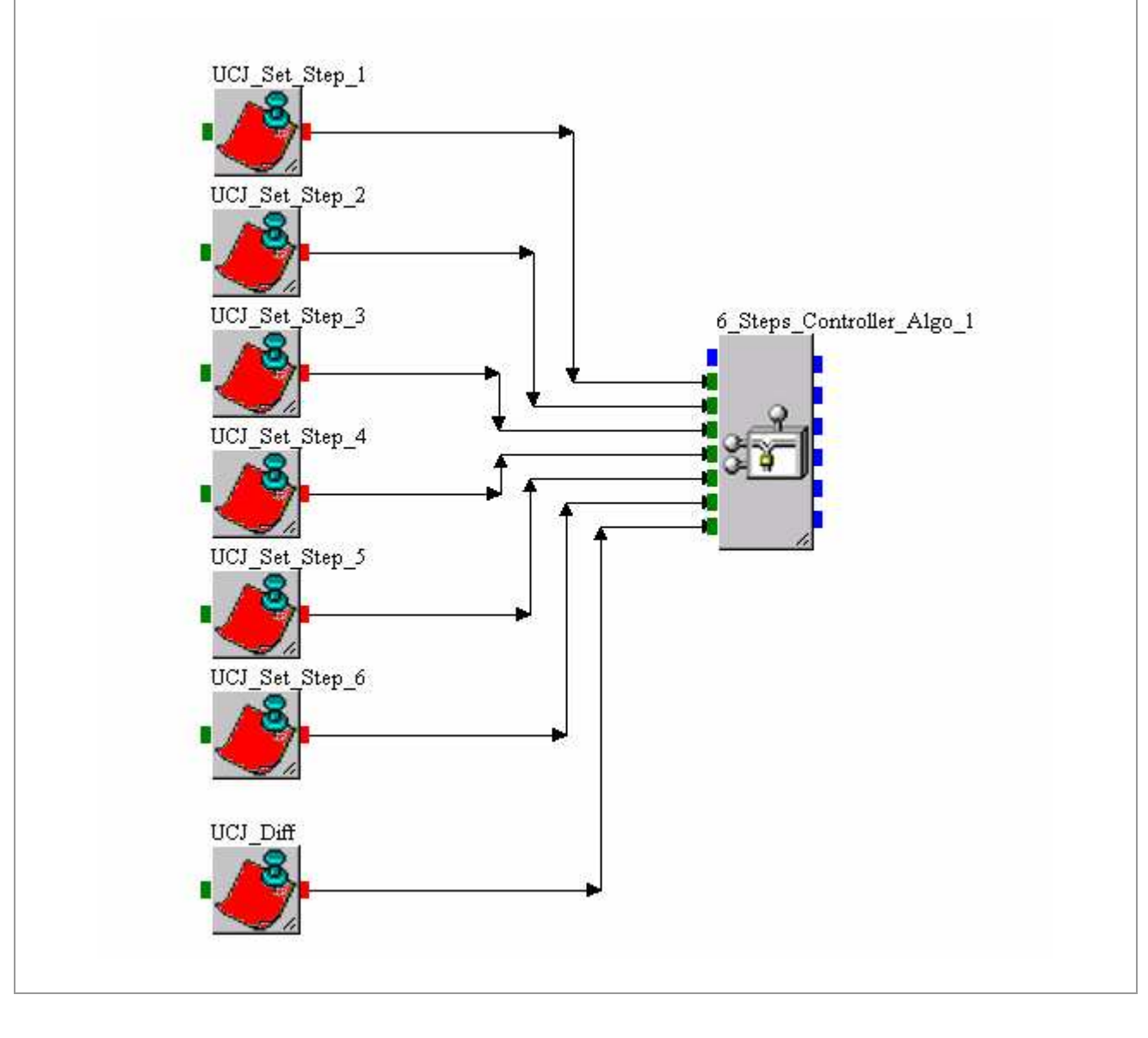

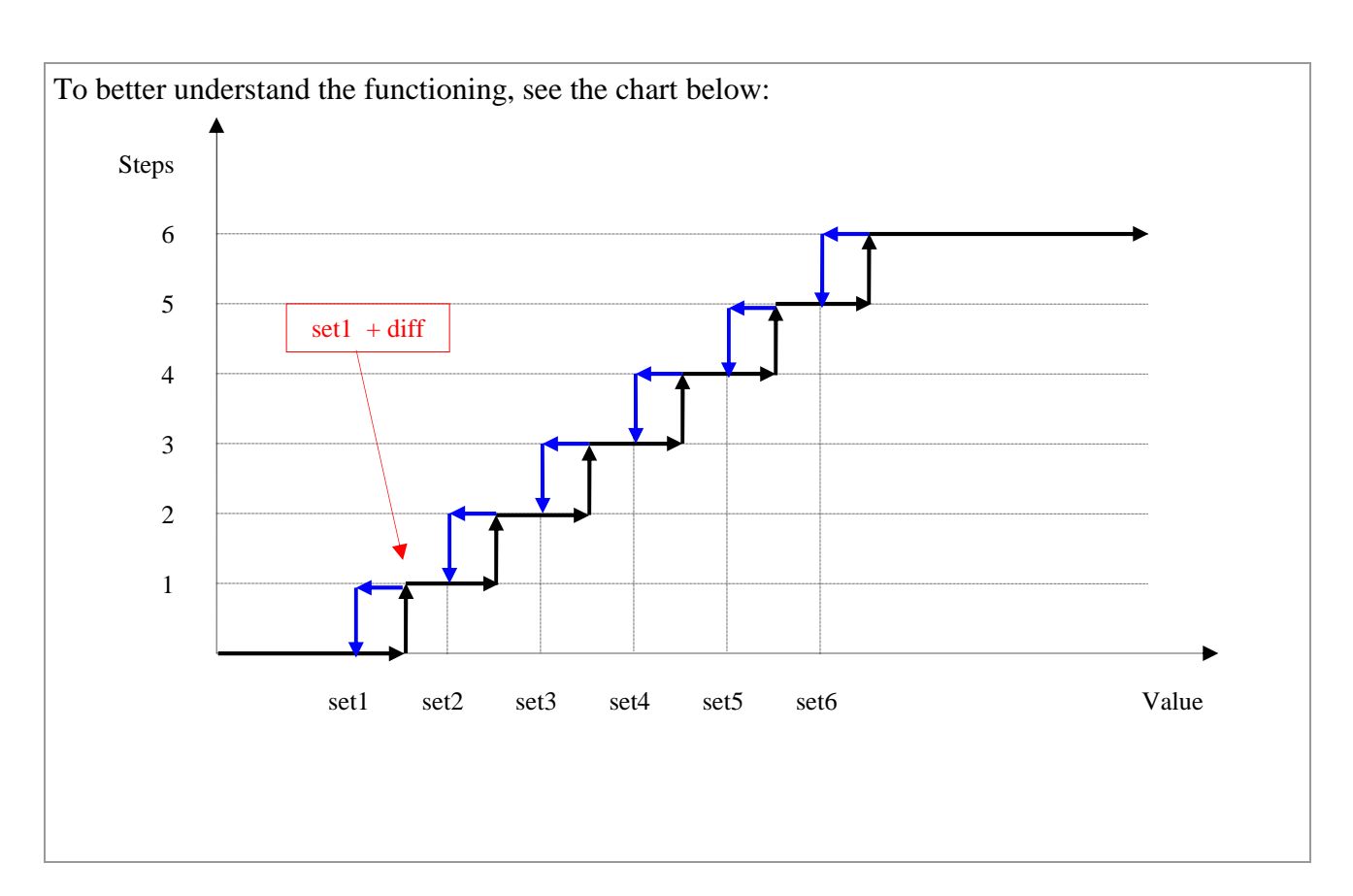

# *Notes*

For a correct library functioning, the steps values must respect the following order:

*set\_step1 < set\_step2 < set\_step3 < set\_step4 < set\_step5 < set\_step6*

Also the differential value must be less than the lowest distance between the steps. The *set-point* and *diff* parameters have one decimal unit accuracy.

# **Analog\_Output\_Filter**

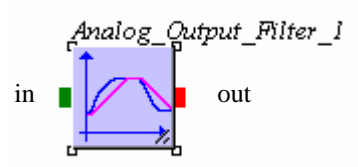

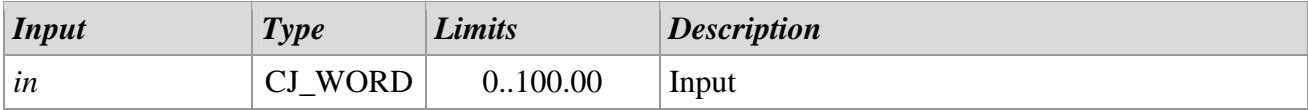

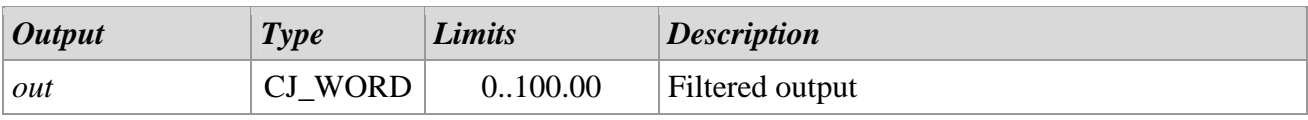

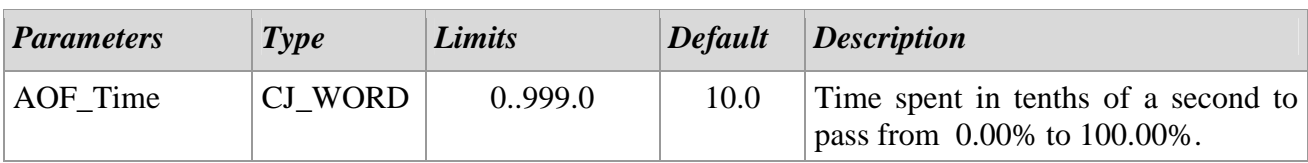

#### *Description*

The *Analog\_Output\_Filter* library is usually inserted between a regulator and an analog output. This library allows to insert a filter to avoid abrupt output variations.

Inside the library there is a parameter that allows to specify the output "Adaptation time", allows to modify the time spent by the output to pass from 0% to 100%.

If for example a 10% variation is requested, the filter will move the output to a new value in a time equal to 10% of the *AOF\_Time* parameter.

If the parameter is set to zero, the output is equal to input.

# **Analogue\_Averaging**

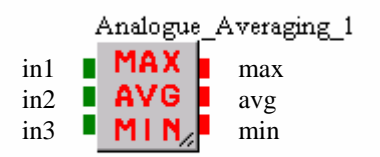

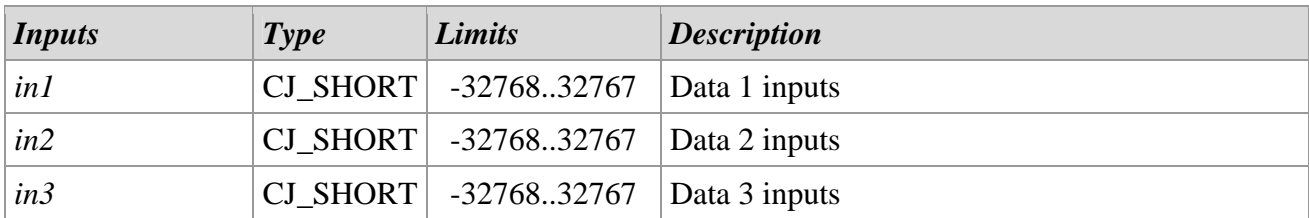

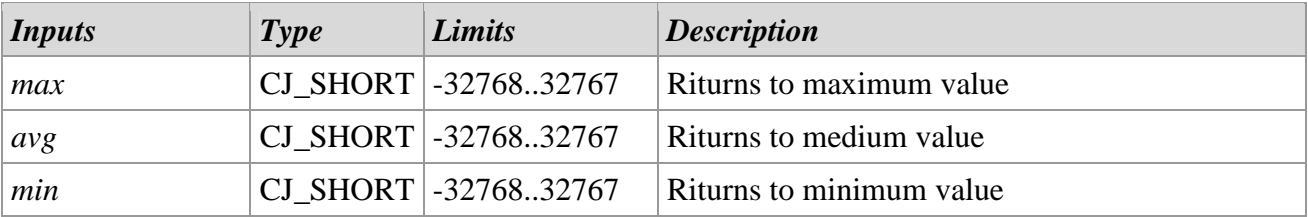

#### *Description*

The *Analog Averaging* library allows to calculate the maximum, medium and minimum value of 3 CJ\_SHORT inputs.

# **Dew\_Point**

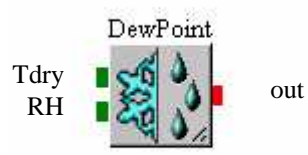

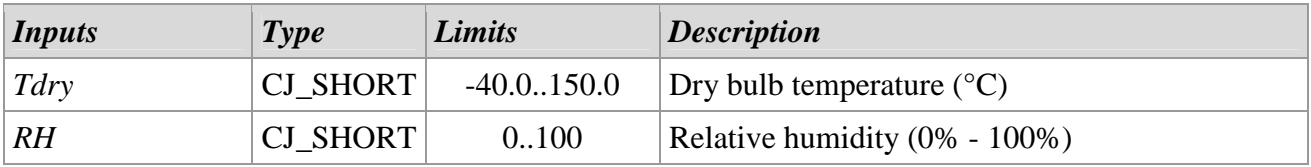

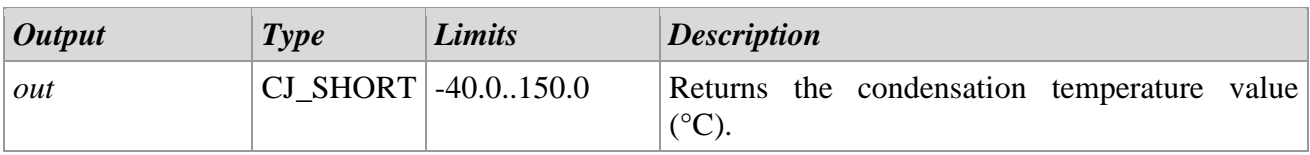

#### *Description*

The *Dew\_Point* library allows to calculate the dew point (temperature when air reaches saturation conditions). In all the elements with temperature lower than calculated values the water vapor condense into water by creating dew.

#### *Notes*

The dry bulb temperature and the output temperature calculated by the library have a one decimal unit accuracy.

# **Enthalpy**

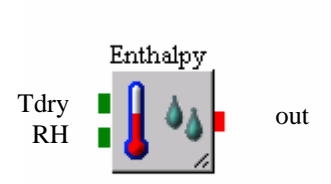

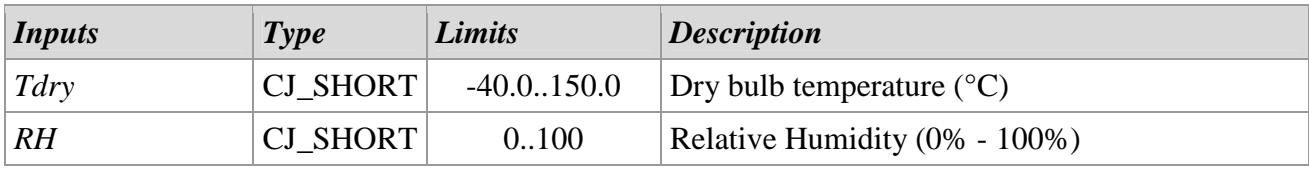

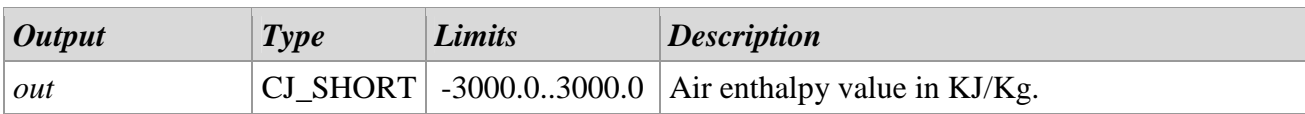

#### *Description*

The *Enthalpy* library allows to calculate the air energy content by the temperature and relative humidity that characterize it.

#### *Notes*

The dry bulb temperature and the output temperature calculated by the library, have a one decimal unit accuracy.

#### **Enthalpy\_Select**

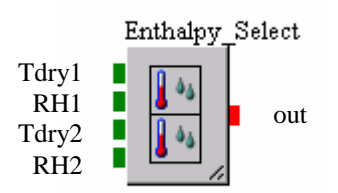

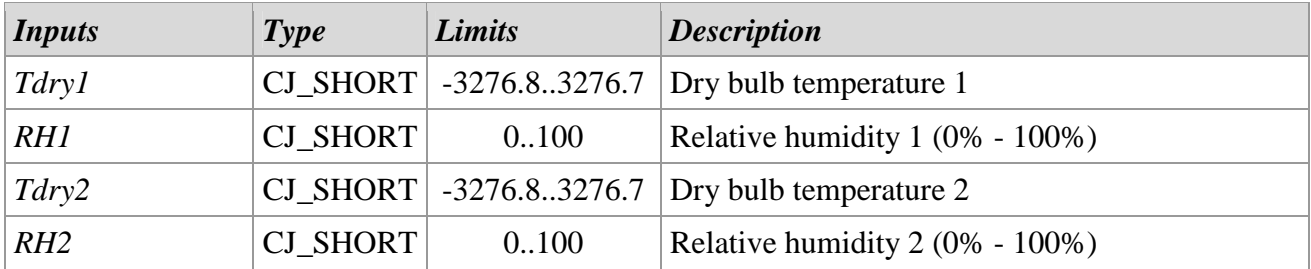

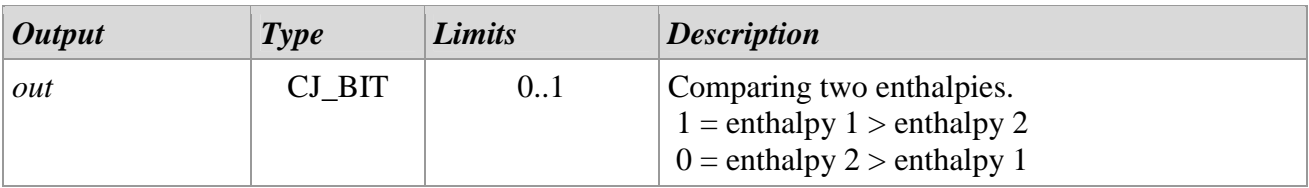

#### *Description*

The *Enthalpy\_Select* library allows to compare two different enthalpies calculated according to two pairs of values of temperature and humidity.

If the enthalpy 1 is greater than enthalpy 2, the library output assumes the value 1, otherwise it assumes the value 0.

#### *Notes*

The dry bulbs temperature have a one decimal unit accuracy.

# **Holiday**

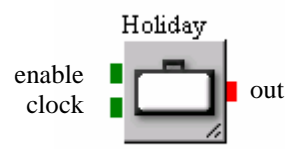

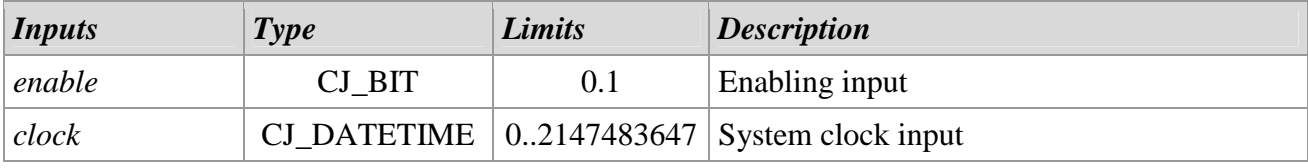

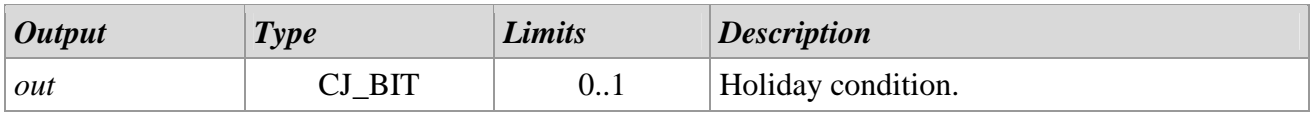

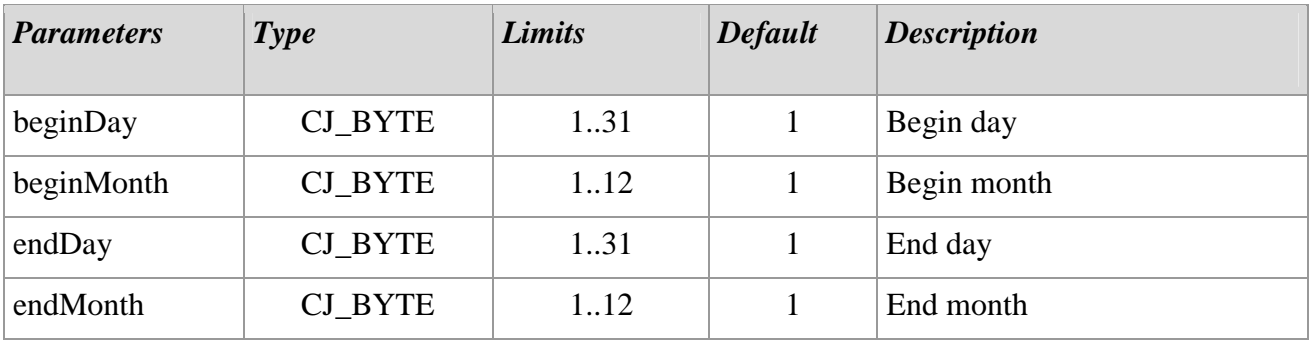

# *Description*

The *Holiday* library allows to specify a holiday period.

Connecting to clock input the system clock and enabling the input is possible to specify a holiday period using the template library internal parameters.

Particularly if the system clock indicates a date included in the specified period between the begin day/month and the end day/month, the library output will be on (1), otherwise will be off (0).

## *Notes*

The library is a template.

# **HoursCounter**

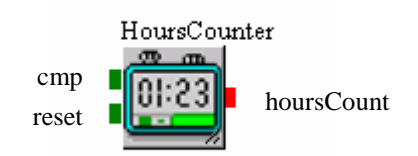

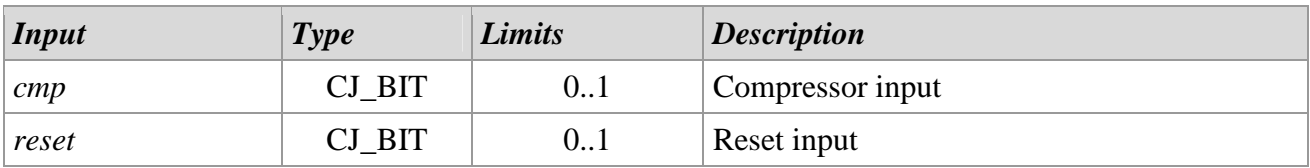

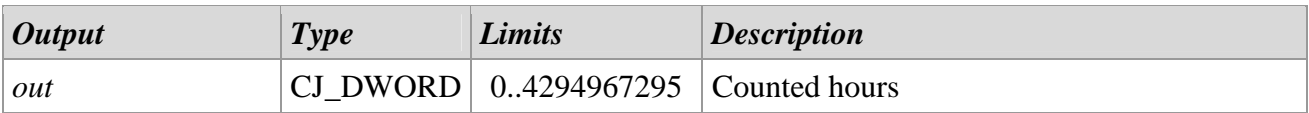

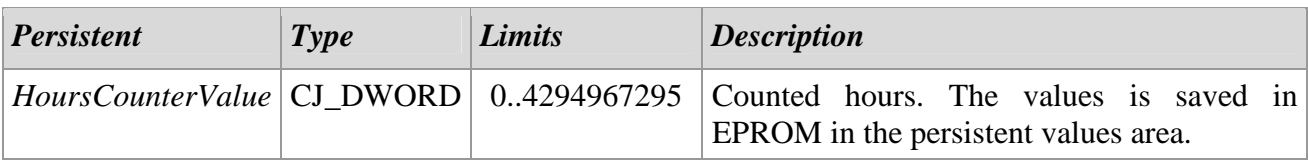

#### *Description*

The *HoursCounter* library allows to count the working time of a device (i.e. Compressor).

The device has to be connected in the *cmp* input.

To reset the hour counter is necessary to enable the *reset* input.

The counter value is saved in a persistent object that is stored in Eprom and keep the value even with the loss of power supply.

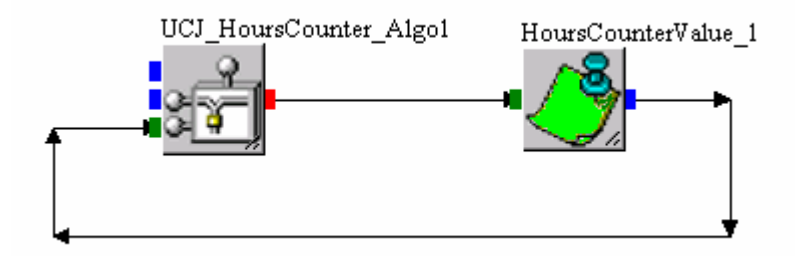

Inside the library can be visualized the HoursCounterValue persistent entity that for example can be connected to a EIML page or used for other purposes.

#### *Notes*

The library is a template.

# **Lookup\_Table**

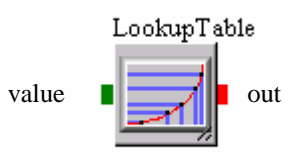

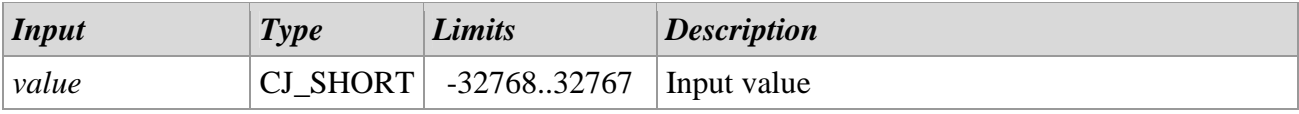

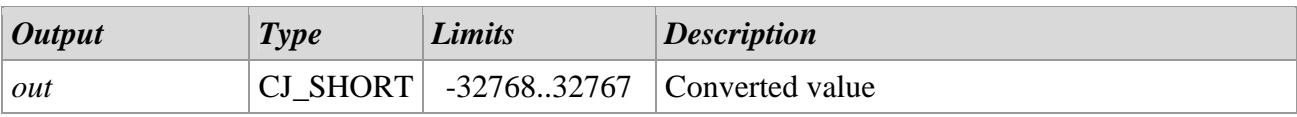

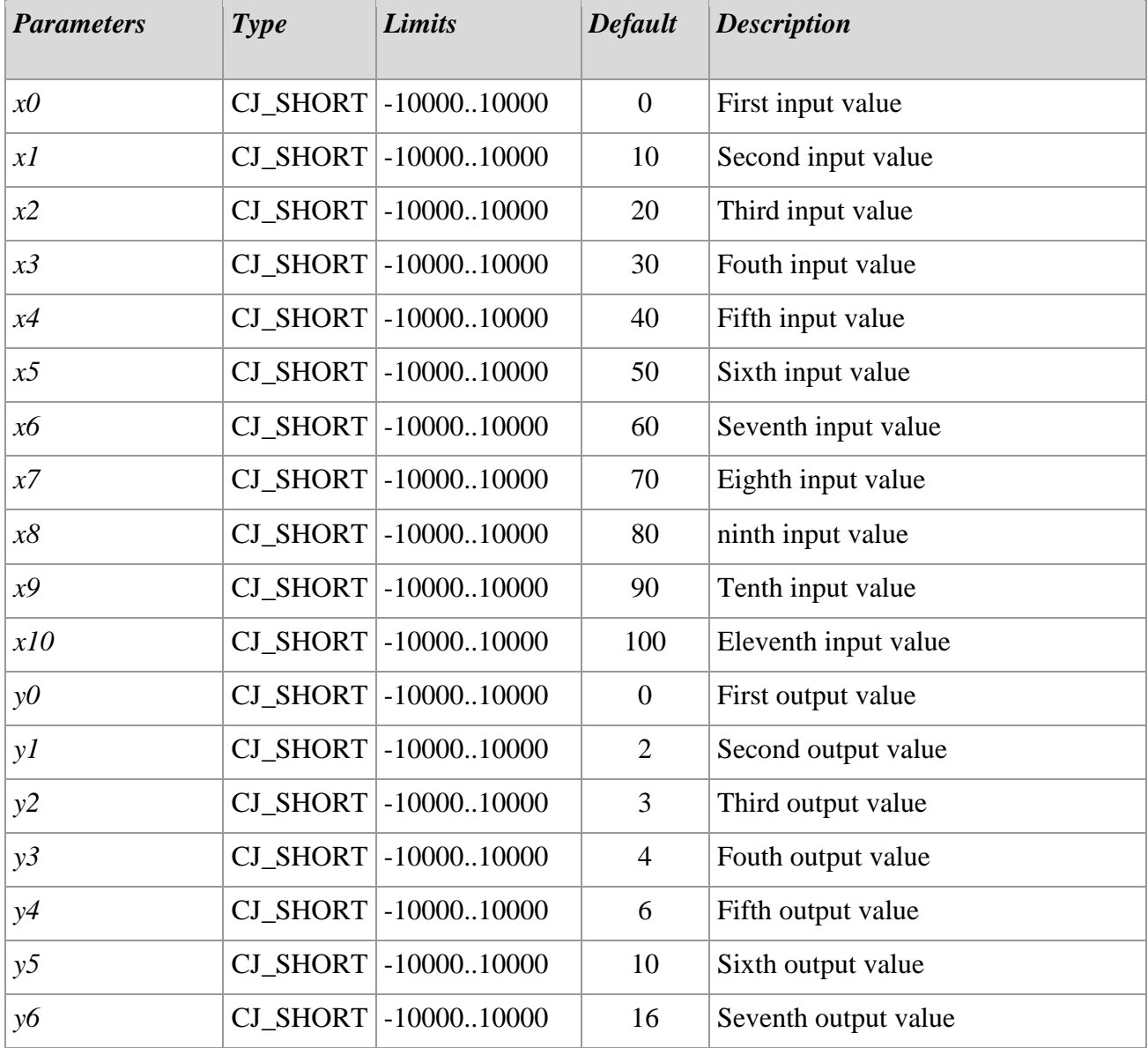

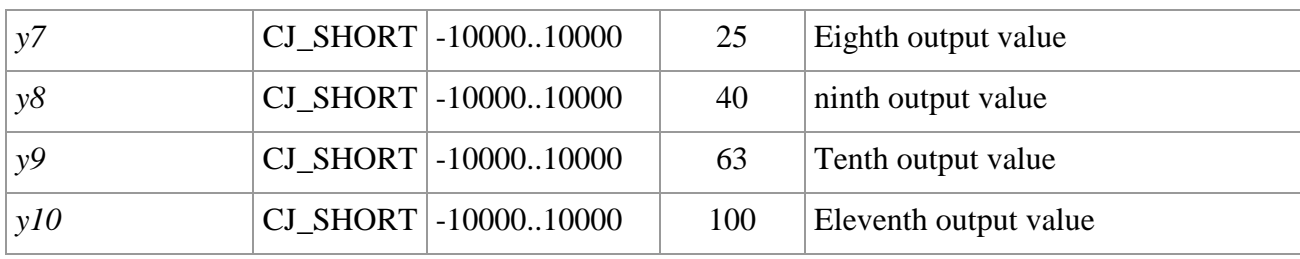

## *Descrizione*

The *Lookup\_Table* allows to convert input values through a specified curve by a values scale configured in the parameters inside the library.

For example this library is used to convert values read by a pressure sensor (4-20 mA) in corresponding pressure values.

The library is a template type and inside are 11 x-y parameters pairs that describe the curve (up to 10 line segments) for the value conversion.

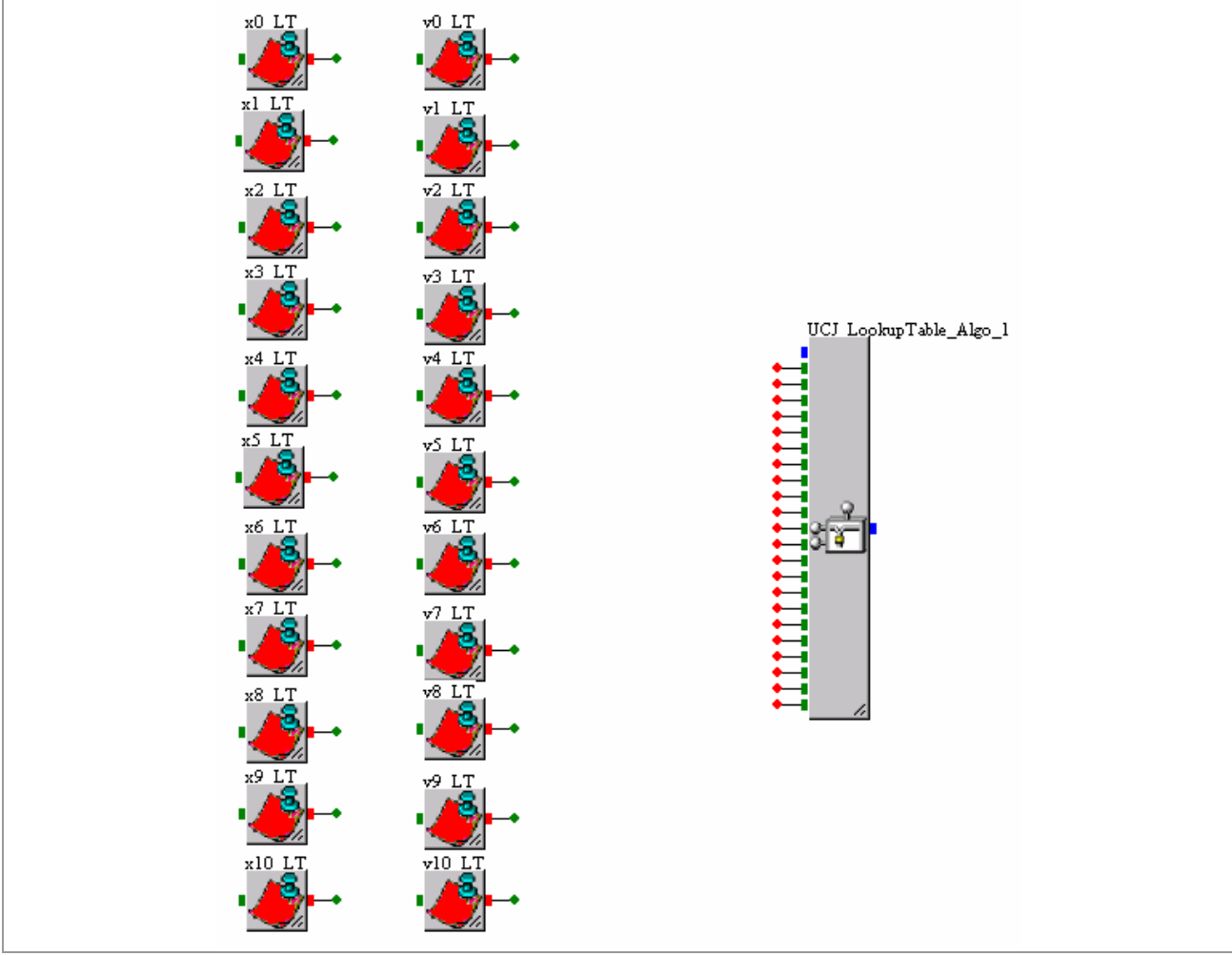

#### *Notes*

#### The library is a template.

In case is not necessary to define all the point pairs, the not used values must be equal to the last valid points value.

# **Pulsed\_Pair**

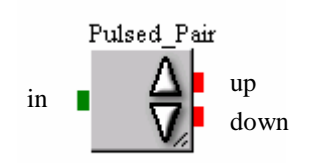

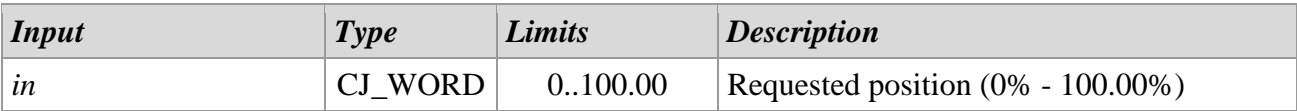

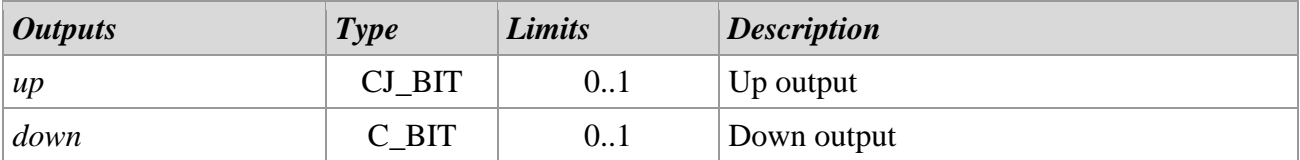

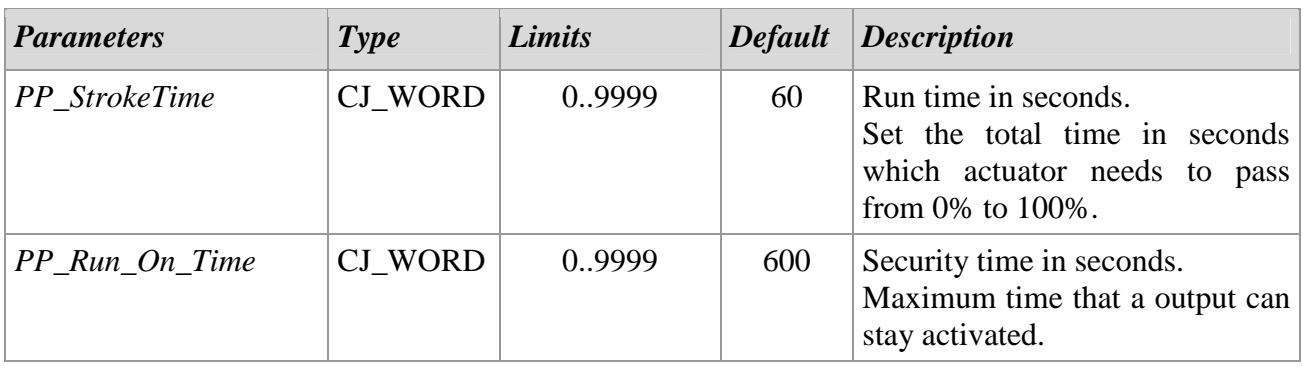

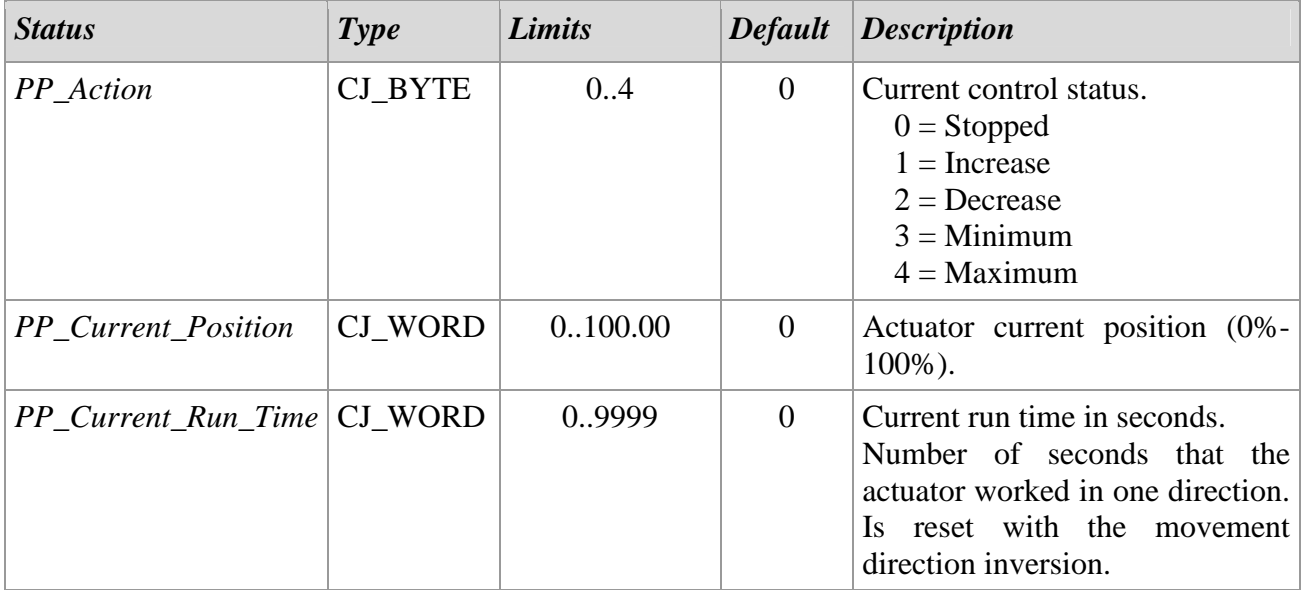

#### *Description*

With the *Pulsed Pair* library is possible to drive an actuator by two digital outputs.

To configure the library set the appropriate values of run time and the security time by the set up parameters inside.

Specifying the input pin wanted position value, based on the actuator current position, will be activated for necessary time the output corresponding to the direction in which the actuator must be moved to bring it to the desired position.

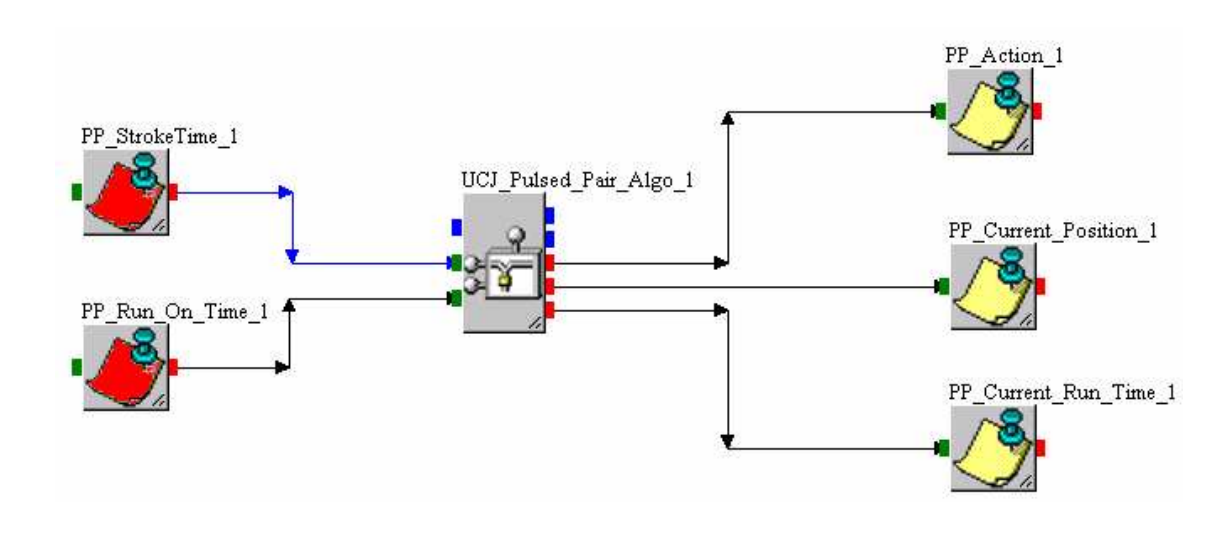

Within the library there are two parameters:

- *StrokeTime*: define the time in seconds (with a tenth of second accuracy) needed by the actuator to run along the entire stroke, to pass from the minimum position (0%) to the maximum position (100%).
- *Run\_On\_Time*: Allows to define a time in seconds while the actuator must continue working when the maximum (100%) or minimum (0%) value is reached. If the value is set 0 the outputs are switched off immediately when when the maximum or minimum value is reached.

There are also 3 read only state that allow to monitoring every time the library status.

- *Action*: shows the library current status; can have values from 0 to 4 ( $0 =$  Stopped, 1 = Increase, 2  $=$  Decrease,  $3 =$  Minimum,  $4 =$  Maximum).
- *Current\_Position*: shows the library current position in percentage compared to the device total run.
- *Current Run Time* : shows the time in seconds where the actuator moves in one direction; it will be reset when the direction is reversed.

#### *Note*

The library is a template.

Part of the library is inside 100ms task. If the actuator command time is slow, could be necessary to command the corresponding outputs inside 100ms task, must consider the on/off relay times and these times should not be overly stressed.

## **Rotation\_2Bits**

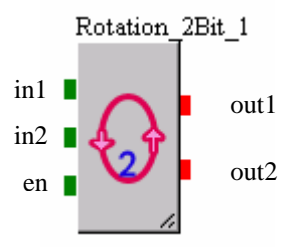

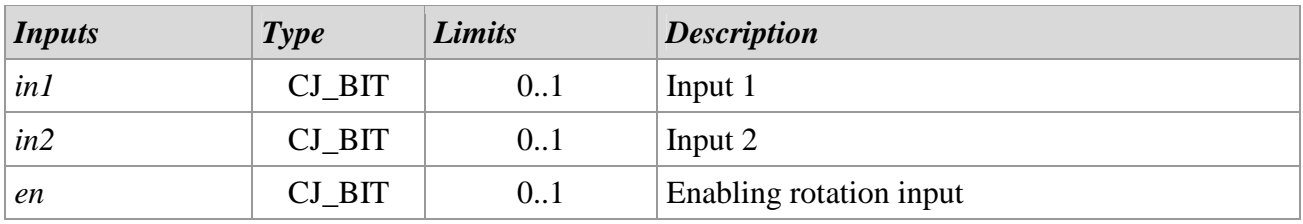

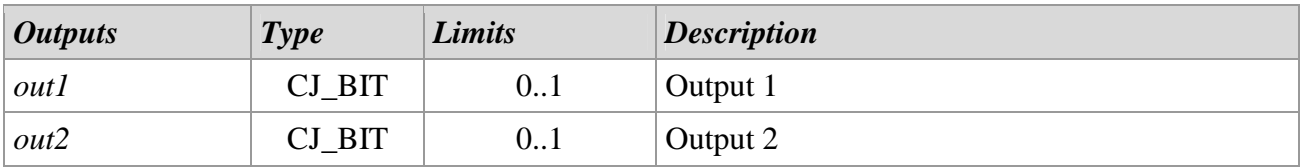

# *Description*

The *Rotation\_2Bits* library allows to manually rotate the two digital devices connected to *in1* and *in2* inputs. Rotation is enabled by a digital pulse on *en* input.

This library is used to balance the working time of modular single parts as compressors, boilers, fans, etc.

### **Rotation\_3Bits**

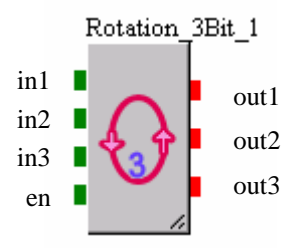

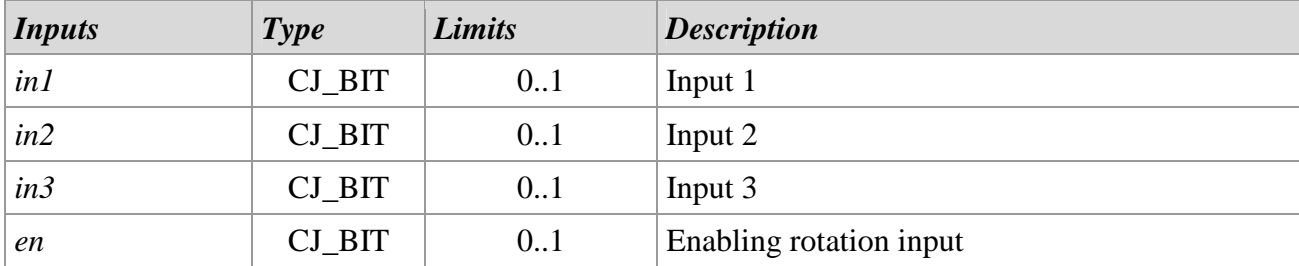

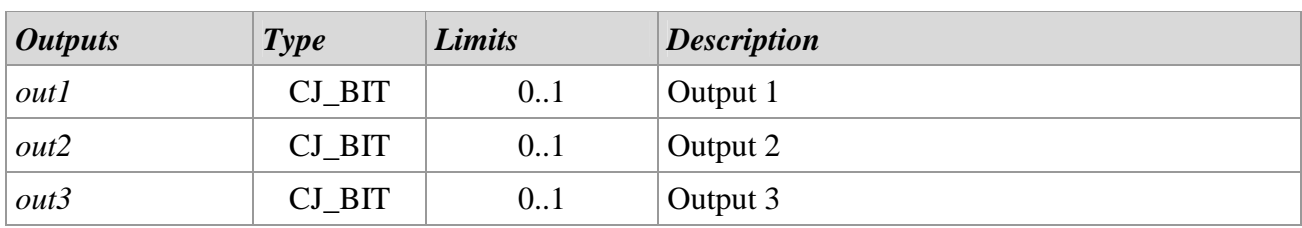

#### *Description*

The *Rotation\_3Bits* library allows the manually rotate 3 digital devices connected to *in1*, *in2* and *in3* inputs. The rotation is enabled by a digital pulse on *en* input.

When the *en* input is enabled, the *in1* moves to *out2* output*, in2* to *out3* and *in3* to *out1*. At the next pulse in *en*, *in1* will move to *out3*, *in2* to *out1* and *in3* to *out2*.

This library is usually used to balance the working time of the modular single parts as compressors, boilers, fans, etc.

#### **Rotation\_4Bits**

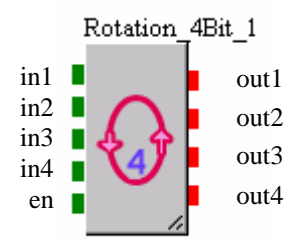

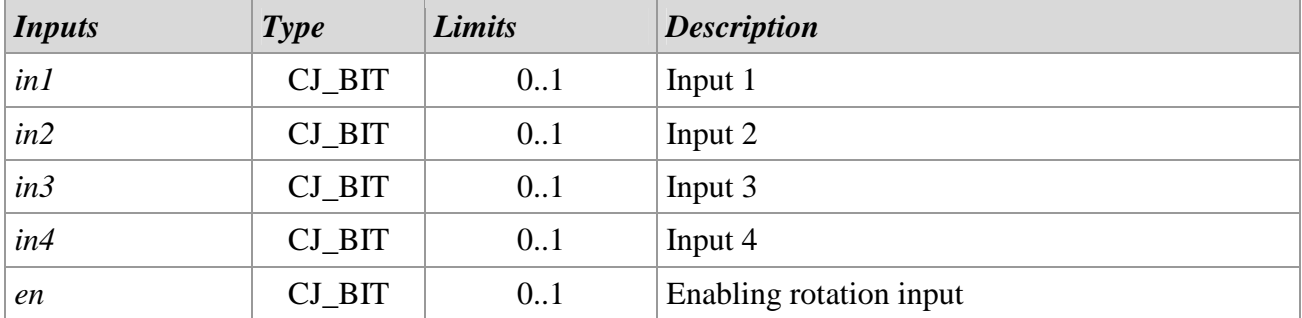

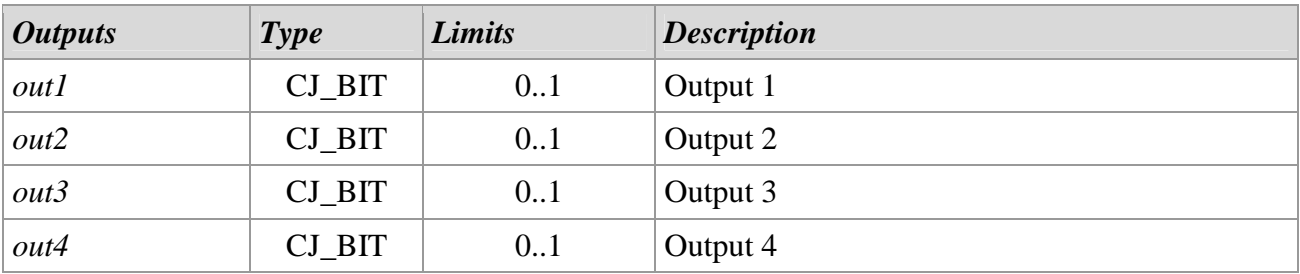

# *Description*

The *Rotation\_4Bits* library allows to manually rotate 4 digital devices connected to *in1*, *in2*, *in3* and *in4* inputs. The rotation is enabled by a digital pulse on *en* input.

When the *en* input is enabled the *in1* input moves to *out2* output, *in2* to *out3*, *in3* to *out4* and *in4* to *out1*. At the next pulse in *en*, *in1* will move to *out3*, *in2* to *out4*, *in3* to *out1* and *in4* to *out2*.

This library is usually used to balance the working time of modular single parts as compressors, boilers, fans, etc.

# **Sample and Hold**

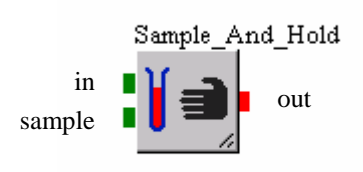

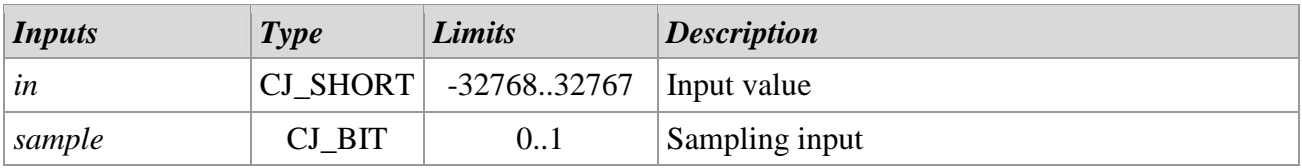

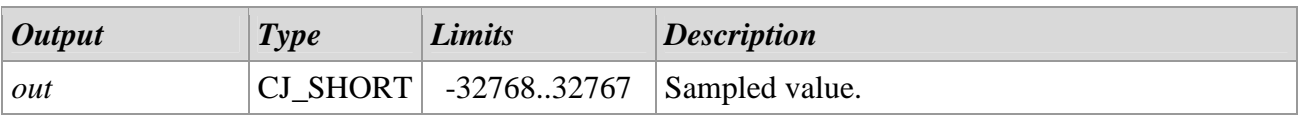

#### *Descrizione*

The *Sample\_And\_Hold* library allows to sample a *in* input value enabling the *sample* input. Particularly while *sample* input is enabled, the library output value corresponds to the *in* input, but when is turned off the last *sample* input is kept in output.

**Scaling** 

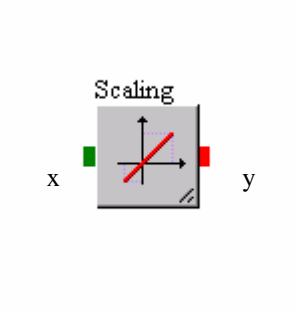

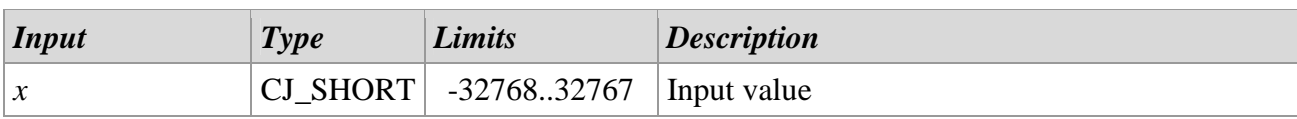

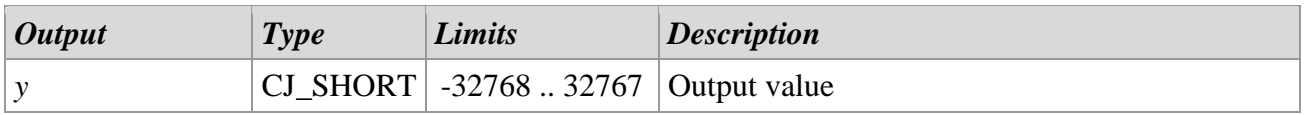

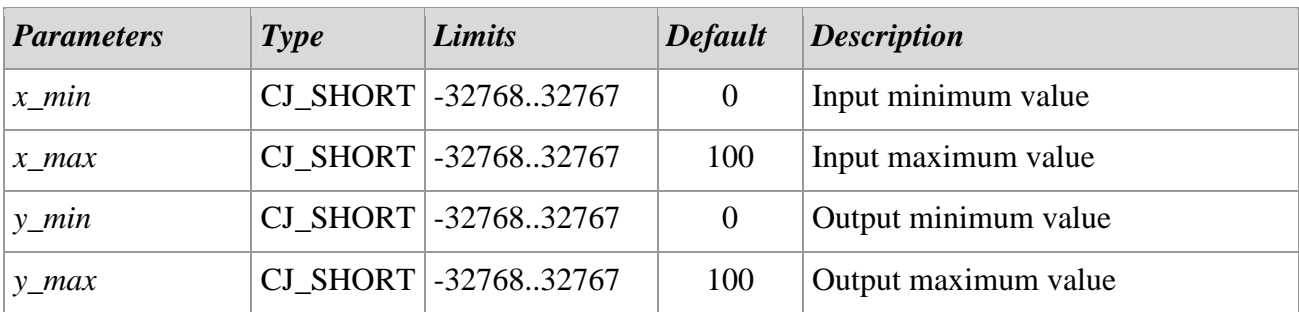

# *Description*

The *Scaling* library is used to recalculate a input on a linear scale of values between two values. Exploring the library can be configured the input values interval  $(x_min \, e x_max)$  and the output values interval  $(y_min \, f x_max)$ e *y\_max*).

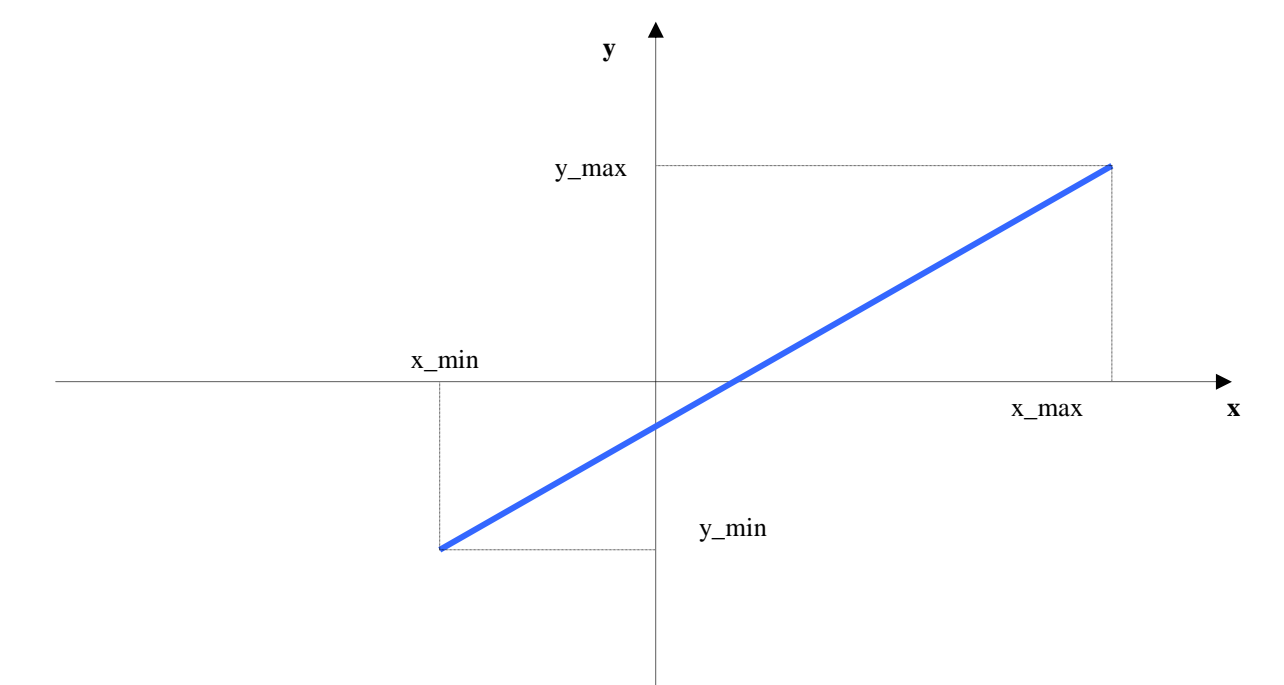

The output value corresponds to the Y coordinate of the line that passes from the two points defined by the parameters corresponding to X input value.

Note: it is worthwhile to assign the precision property to the parameters x\_min, x\_max, y\_min and y\_max in analogy to the input x and to the output y.

For example if wanted to convert an input in current 4-20 mA with precision=2 in a pressure 0-7 bar with precision=1 it will be opportune to set the following values:

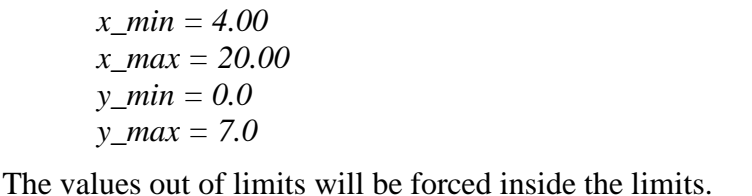

# **Time\_Schedule\_4Modules**

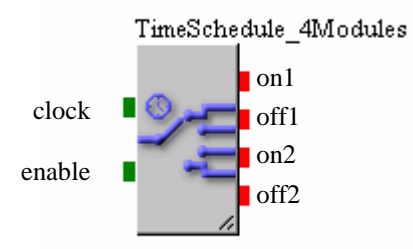

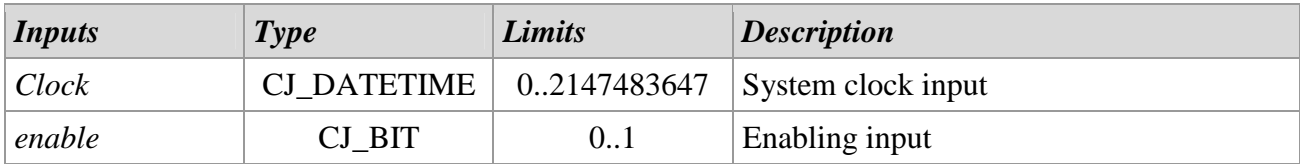

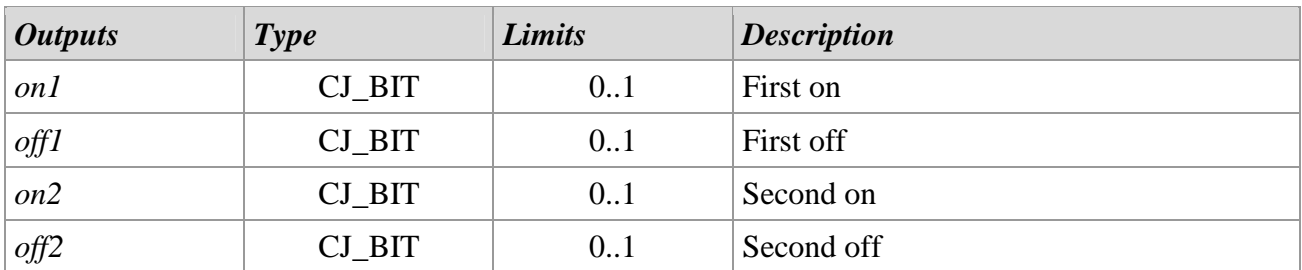

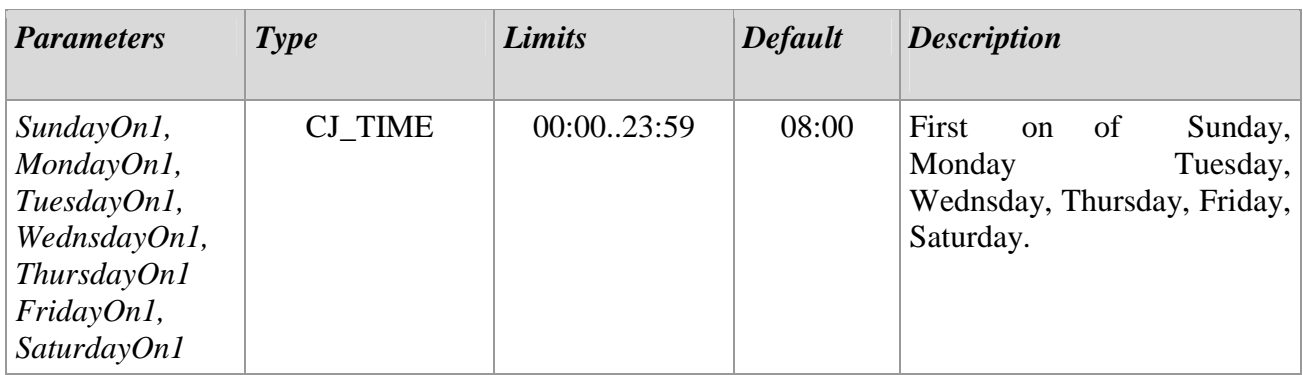

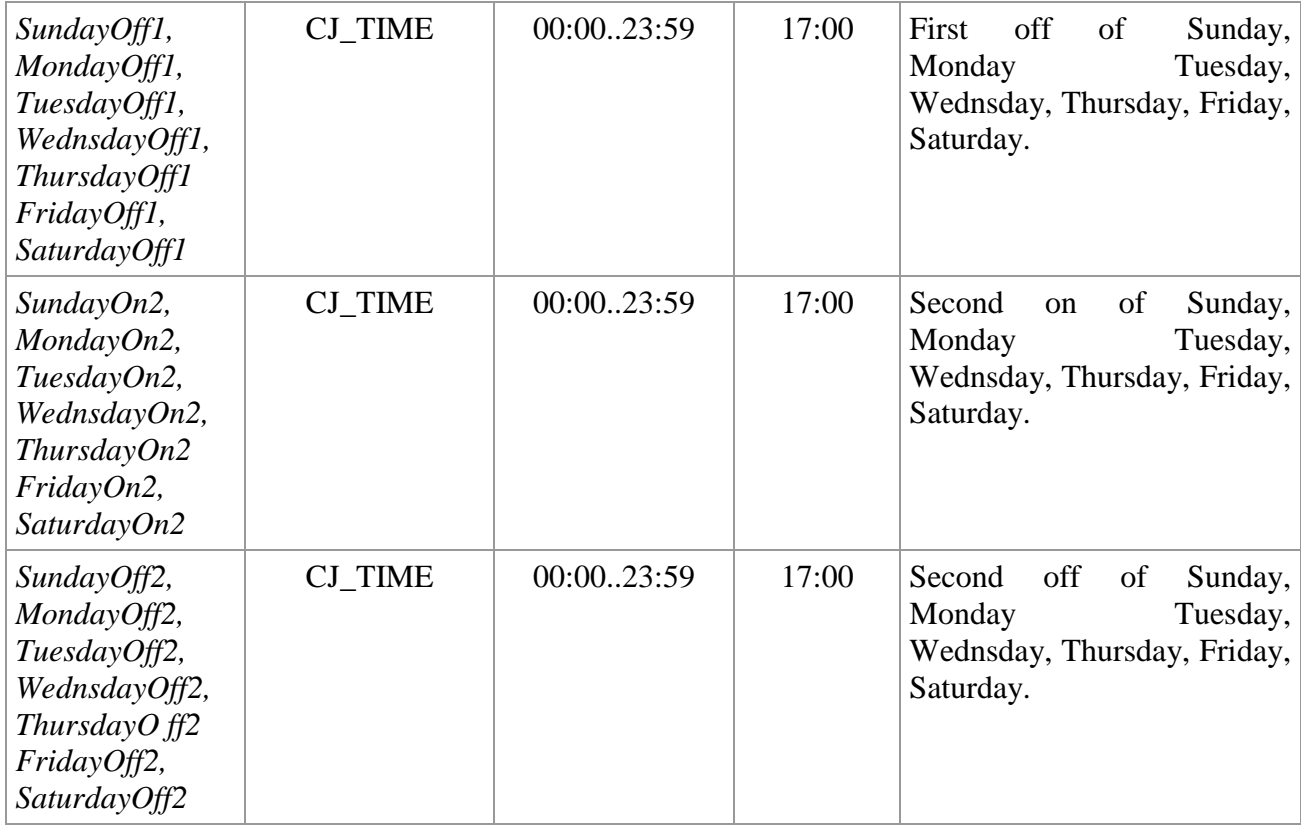

#### *Descrizione*

The *TimeSchedule\_4Modules* library have two inputs: the *clock* input is connected to system clock and the *enable* input allows to enable or disable the clock.

The four digital outputs represents the first on, the first off, the second on and the second off in a day. Inside the template type library there are 4 parameters per day that allow to specify the times that the on/off must happen in the day.

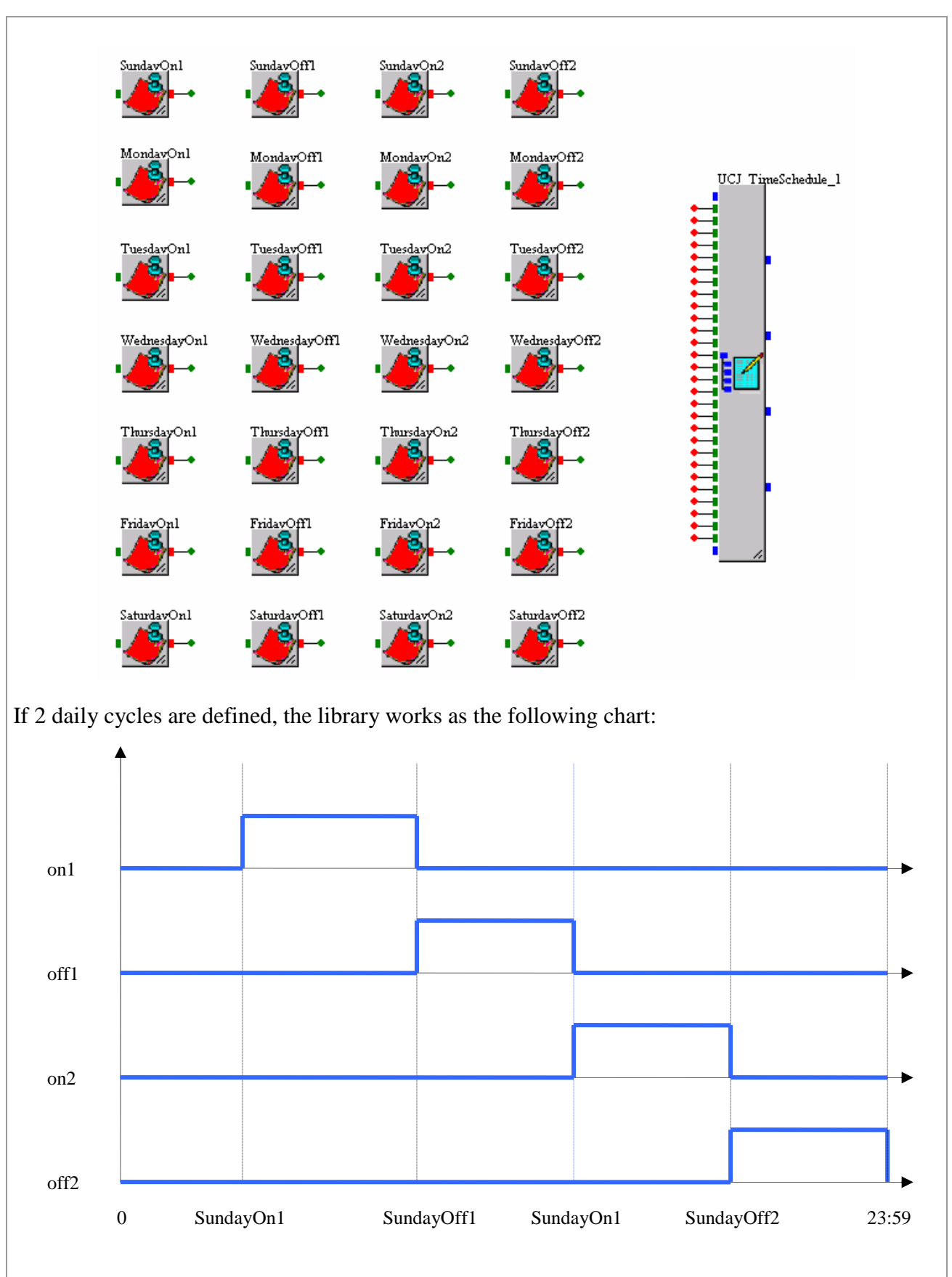

If is requested only one off cycle, after setting the first on and first off value, the second on and the second off must be set at the same value as the first off.

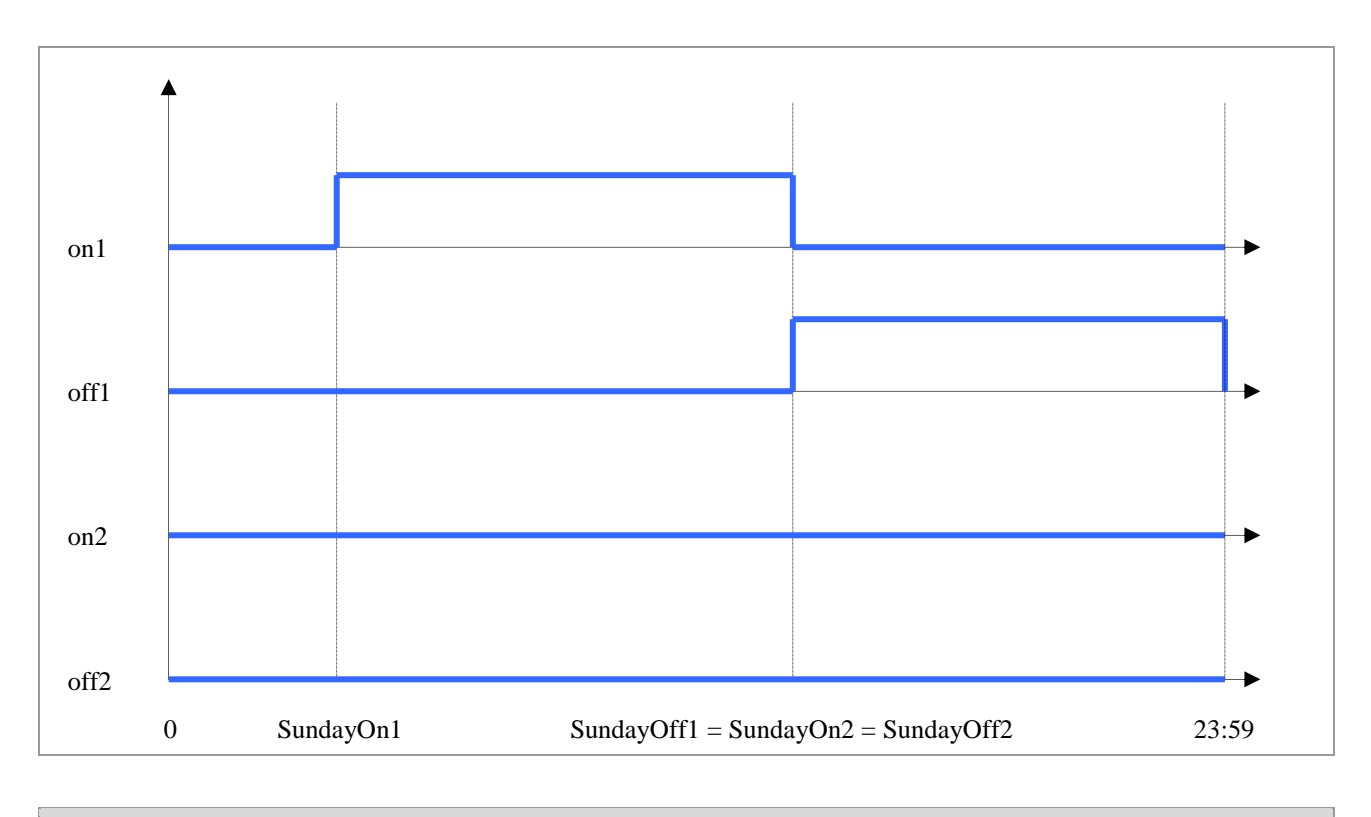

# *Notes*

The library is a template.

# **1.2 Regulators**

# **Direct\_Controller**

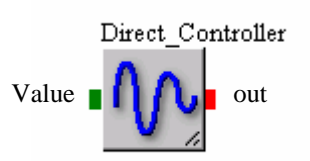

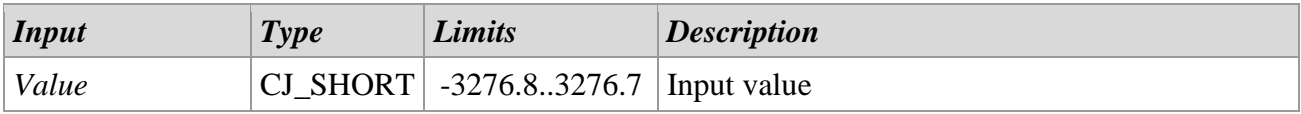

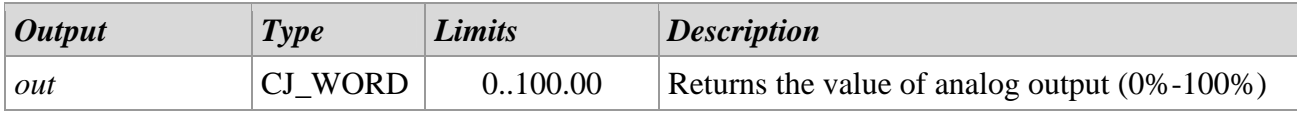

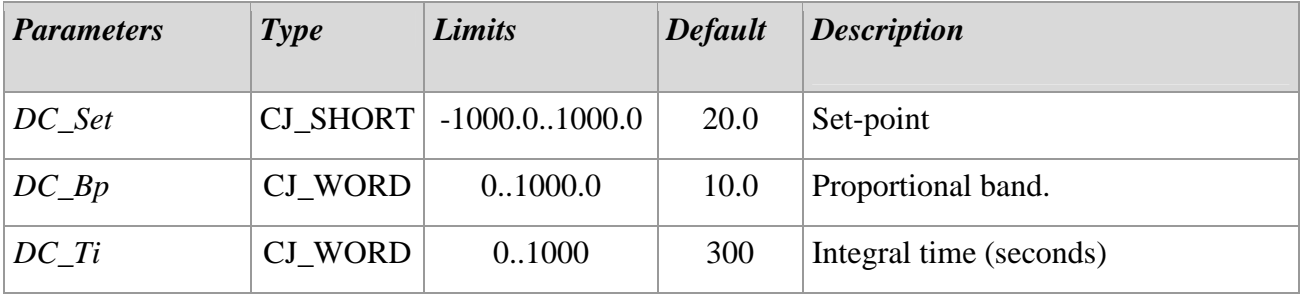

# *Description*

The *Direct\_Controller* library manage the feed forward proportional-integrative control with analog output function.

From an input value it calculates the corresponding analog output with values between 0.00% to 100.00%.

This library is a template where can be configured the corresponding parameters.

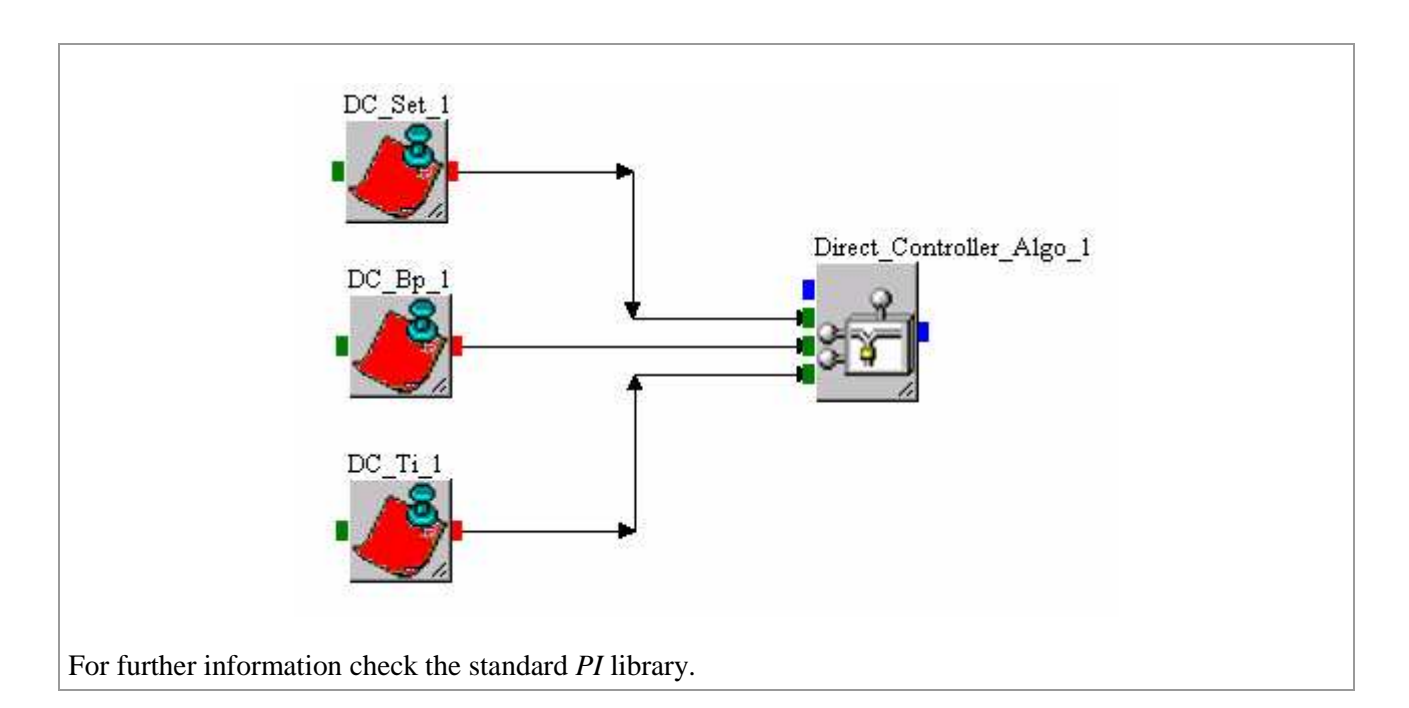

#### *Note*

The *DC\_Set* e *DC\_BP* parameters have a one decimal unit accuracy.

#### **Reverse\_Controller**

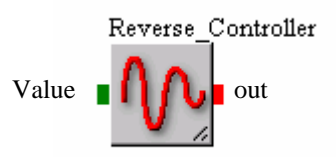

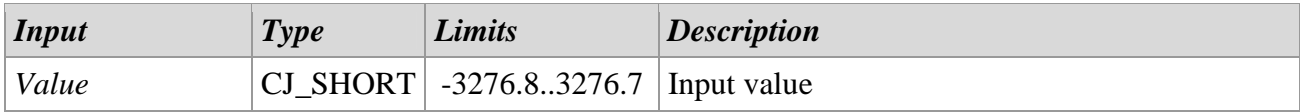

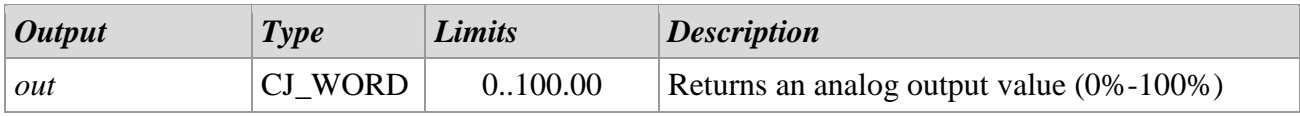

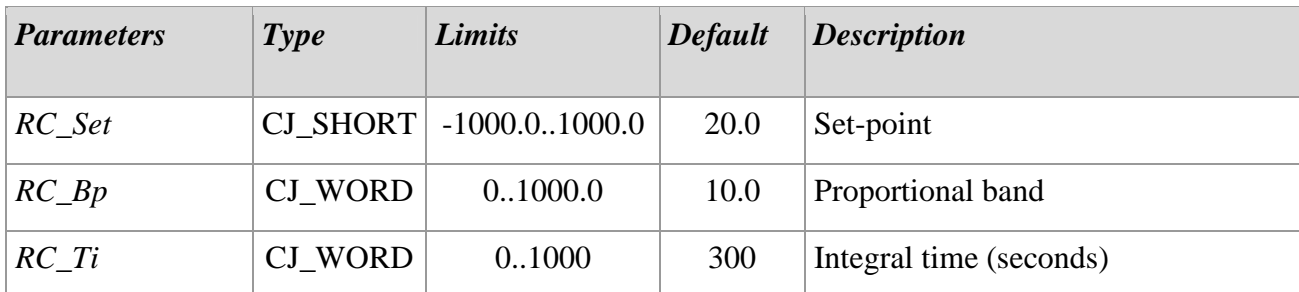

# *Description*

The *Reverse\_Controller* library manage the feed backward proportional-integrative control with analog output function. From an input value it calculates the corresponding analog output with values between 0.00% to 100.00%.

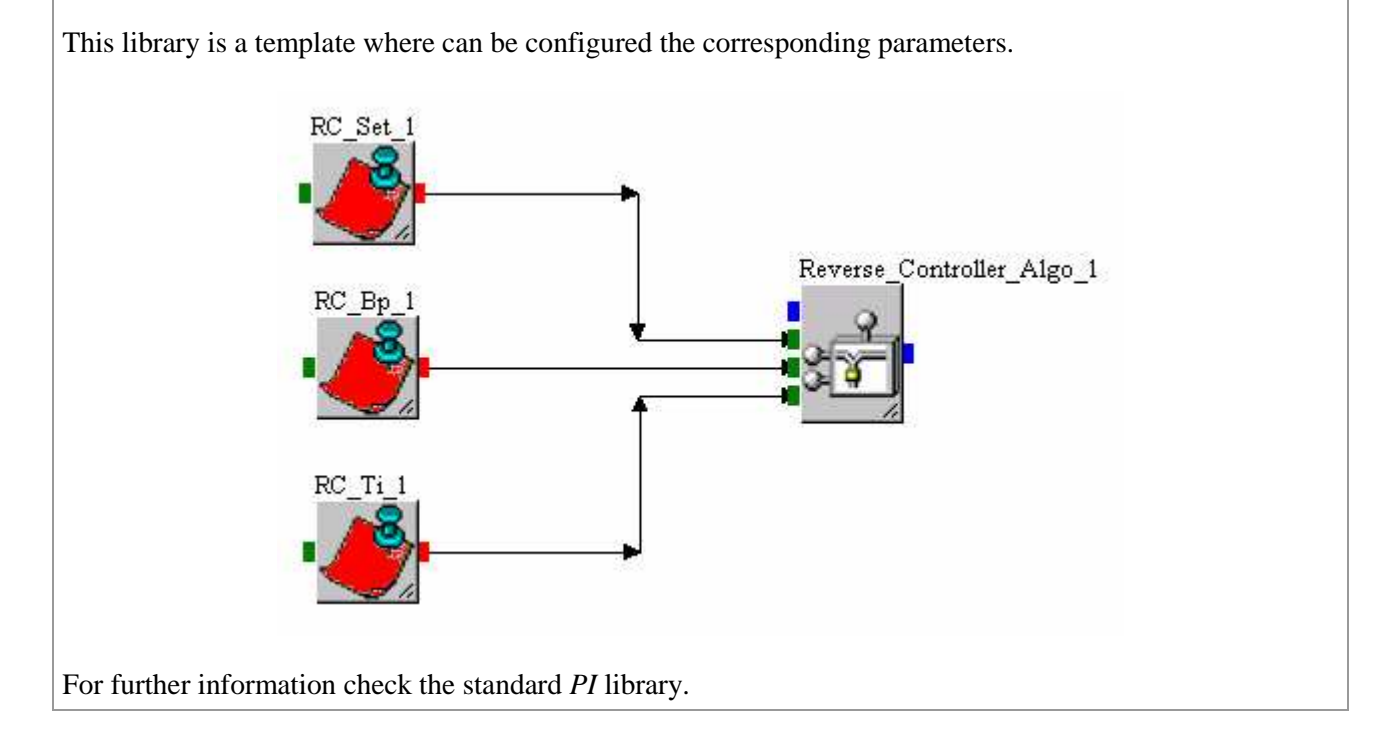

#### *Note*

The *RC\_Set e* R*C\_BP* parameters have a one decimal unit accuracy.

#### **Two\_Stages\_Controller**

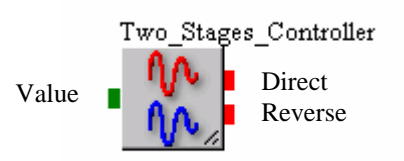

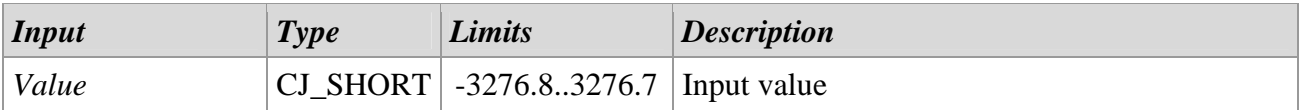

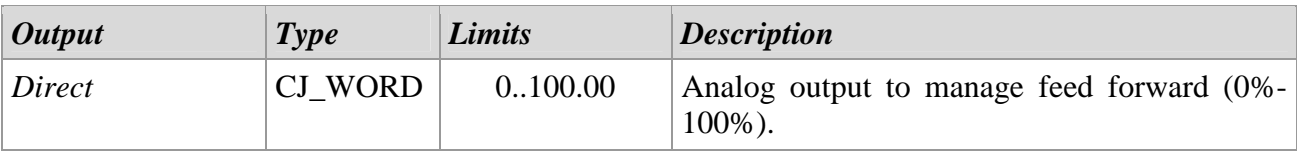

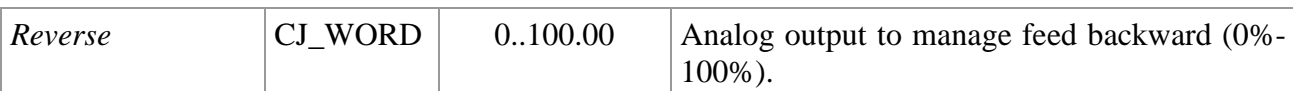

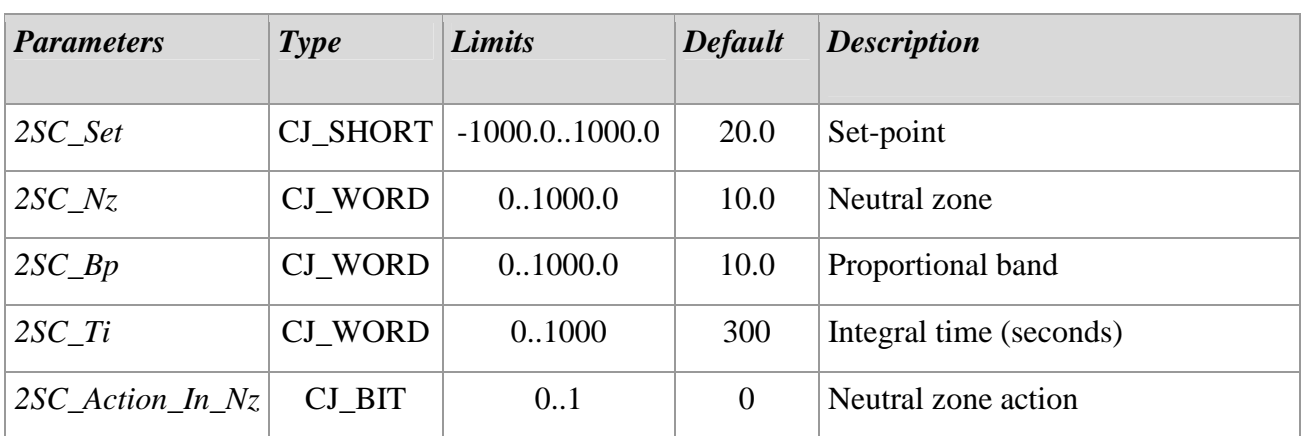

#### *Descrizione*

The *Two\_Stages\_Controller* library manage a two steps with neutral zone regulation function. With a input temperature value is made a proportional-integrative regulation based on configured values inside the library; there are two outputs, one of feed forward and one of feed backward.

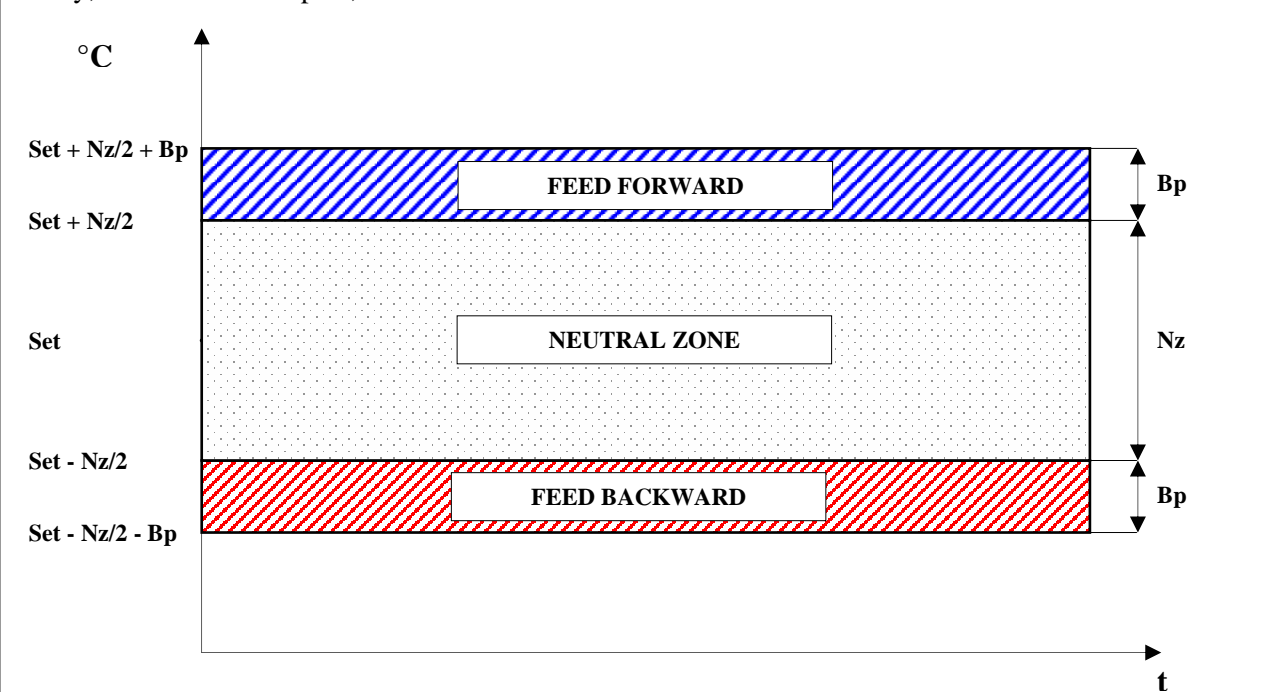

Inside the library can be found the following configuration parameters:

- *2SC\_Set*: Regulation reference set-point; it expresses the temperature that is desidered to maintain in the environment, is defined in Celsius degrees with a one decimal unit accuracy.
- 2SC Nz: interval of neutral zone in which any type of action doesn't intervene (see *2SC\_Action\_In\_Nz* parameter).
- *2SC\_Bp*: It defines where the proportional action of the regulator is activated; the proportional band is equal for the feed forward and feed backward; is defined in Celsius degrees with a one decimal unit accuracy.
- *2SC\_Ti*: It defines the time used by the integrative component of the regulator. If this parameter is set zero, the library it will behave as a proportional type simple regulator.

• *2SC Action In Nz:* It allows to decide the behavior of the regulator in the neutral zone. If this parameter is activated, the regulator can operate in the neutral zone with the feed forward, the feed backward or both according to the situation and configuration. To do that in the neutral zone the regulator doesn't operate with any action, disable this parameter.

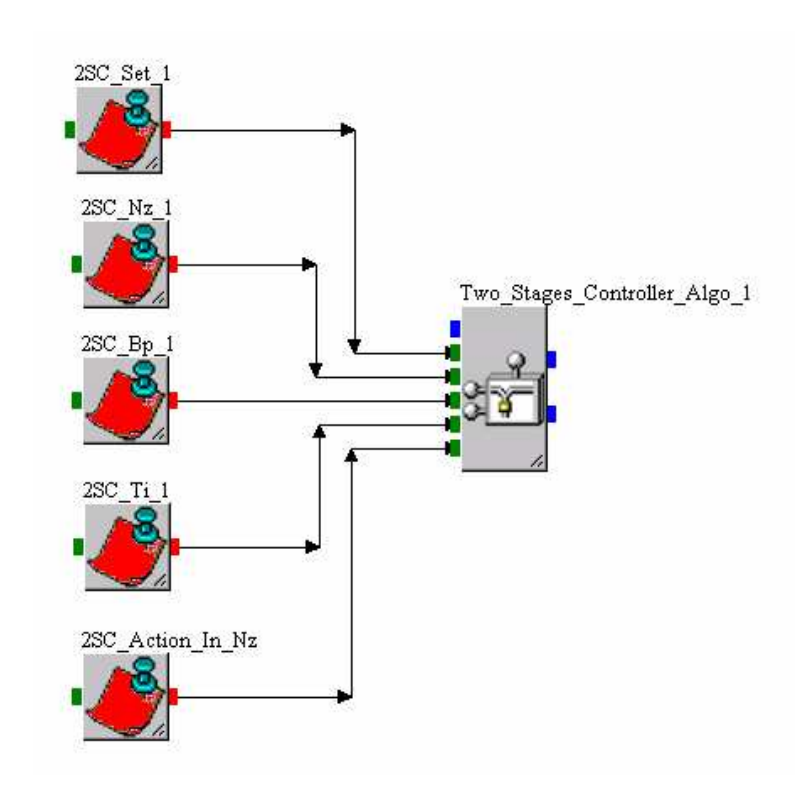

In base to input value and the parameters configuration, the library calculates an analog output with values from 0.00% to 100.00%. it's composed of:

- A directly proportional contribution to calculate error by the difference among the input temperature and the desidered temperature.
- A integrative contribution of the *Ti* time.

#### *Note*

For further information check the standard PI library. The *2SC\_Set*, *2SC\_Nz* e *2SC\_BP* parameters have a one decimal unit accuracy.

UNI-PRO - HVAC libraries manual. Version 1.0 - August 2010. Code 114UPROHLE10. File 114UPROHLE10.pdf.

This publication is the exclusive property of Evco. Evco forbids any form of reproduction and publication, unless specially authorised by Evco itself. Evco declines any responsibility regarding characteristics, technical data or any mistakes contained in this publication or consequential from usage of the same. Evco cannot be held responsible for any damages caused by non-compliance with warnings. Evco reserves the right to make any changes without previous notice and at any time, without prejudice to essential characteristics of functionality and safety.

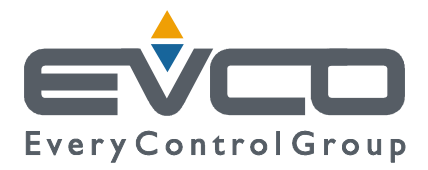

#### **HEADQUARTERS Evco**  Via Mezzaterra 6, 32036 Sedico Belluno ITALY Tel. +39 0437-852468 Fax +39 0437-83648 info@evco.it www.evco.it

#### **OVERSEAS OFFICES**

**Control France**  155 Rue Roger Salengro, 92370 Chaville Paris FRANCE Tel. 0033-1-41159740 Fax 0033-1-41159739 control.france@wanadoo.fr

#### **Evco Latina**

Larrea, 390 San Isidoro, 1609 Buenos Aires ARGENTINA Tel. 0054-11-47351031 Fax 0054-11-47351031 evcolatina@anykasrl.com.ar

#### **Evco Pacific**

59 Premier Drive Campbellfield, 3061, Victoria Melbourne, AUSTRALIA Tel. 0061-3-9357-0788 Fax 0061-3-9357-7638 everycontrol@pacific.com.au

#### **Evco Russia**

111141 Russia Moscow 2-oy Proezd Perova Polya 9 Tel. 007-495-3055884 Fax 007-495-3055884 info@evco.ru

#### **Every Control do Brasil**

Rua Marino Félix 256, 02515-030 Casa Verde São Paulo SÃO PAULO BRAZIL Tel. 0055-11-38588732 Fax 0055-11-39659890 info@everycontrol.com.br

#### **Every Control Norden**

Cementvägen 8, 136 50 Haninge SWEDEN Tel. 0046-8-940470 Fax 0046-8-6053148 mail2@unilec.se

#### **Every Control Shangai**

B 302, Yinhai Building, 250 Cao Xi Road, 200235 Shangai CHINA Tel. 0086-21-64824650 Fax 0086-21-64824649 evcosh@online.sh.cn

#### **Every Control United Kingdom**  Unit 19, Monument Business Park, OX44 7RW Chalgrowe, Oxford, UNITED KINGDOM Tel. 0044-1865-400514 Fax 0044-1865-400419 info@everycontrol.co.uk